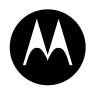

## **MOTOROLA**

DIGITAL WIRELESS TELEPHONE

# User's Guide >

## Welcome

Welcome to the world of Motorola digital wireless communications! We are pleased that you have chosen the Motorola Series 66 wireless phone.

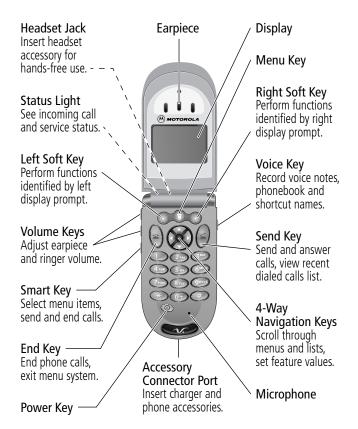

Personal Communications Sector 600 North U.S. Highway 45 Libertyville, Illinois 60048

1-800-331-6456 (United States)

1-888-390-6456 (TTY/TDD United States)

1-800-461-4575 (Canada)

www.motorola.com (United States)
www.motorola.ca (Canada)

MOTOROLA, the Stylized M Logo and all other trademarks indicated as such herein are trademarks of Motorola, Inc. ® Reg. U.S. Pat. & Tm. Off. TrueSync, Sidekick, Starfish and the Stylized Starfish Logo are registered trademarks of Starfish Software, Inc., a wholly owned independent subsidiary of Motorola, Inc. All other product or service names are the property of their respective owners.

© 2001 Motorola, Inc. All rights reserved. Printed in the U.S.A.

#### **Software Copyright Notice**

The Motorola products described in this manual may include copyrighted Motorola and third party software stored in semiconductor memories or other media. Laws in the United States and other countries preserve for Motorola and third party software providers certain exclusive rights for copyrighted software, such as the exclusive rights to distribute or reproduce the copyrighted software. Accordingly, any copyrighted software contained in the Motorola products may not be modified, reverse-engineered, distributed, or reproduced in any manner to the extent allowed by law. Furthermore, the purchase of the Motorola products shall not be deemed to grant either directly or by implication, estoppel, or otherwise, any license under the copyrights, patents, or patent applications of Motorola or any third party software provider, except for the normal, non-exclusive, royalty-free license to use that arises by operation of law in the sale of a product.

Manual number: 6809435A60-A Cover number: 8988485L49-0

# Menu Map

#### Main Menu

#### Recent Calls

- ♦ Received Calls
- Dialed Calls
- Notepad
- ♦ Call Times
- ← Call Cost

#### Service Dial

- Fixed Dial
- Phonebook
- Datebook
- Ouick Dial
- Radio

#### Messages

- ♦ Voicemail
  - Text Msgs
- Browser Alerts
- Info Services
- Quick Notes
- Outbox
- Drafts

#### Shortcuts

- Voice Notes
- SIM Applications
- Browser
- Calculator
- Games

#### Settings

(see next page)

**Note:** This is the standard phone menu layout. You or your service provider may have changed the menu layout or changed some feature names. Not all features may be available for all users.

For example, the **Radio** feature on the main menu (left) is displayed only when the optional FM Stereo Radio Headset accessory is plugged into the accessory connector port on your phone (see phone illustration, page 1).

#### **Shortcuts**

Change display zoom:

Display my phone number:

Go to dialed calls list:

Press 🖨

Exit menu system:

Press 🖴

## Settings Menu

#### Ring/Vibrate

- Alert
- ♦ *Alert* Detail
- My Tones

#### Call Forward

- ♦ Voice Calls
  - Fax Calls
- Data Calls
- Cancel All
- Forward Status

#### Phone Status

- My Tel. Numbers
- Credit Info/Available
- Active Line
- Battery Meter
- Other Information

#### Browser Setup

#### In-Call Setup

- ♦ In-Call Timer
  - → Call Cost Setup
  - My Caller ID
  - Talk and Fax
  - Answer Options
  - Call Waiting

#### Security

- ♦ Phone Lock
- Lock Application
- Fixed Dial
- Call Barring
  - SIM Pin
- New Passwords

#### • Other Settings

- Personalize
  - Main Menu
  - ♦ Keys
    - Greeting
  - Quick Dial

#### Initial Setup

- ♦ Time and Date
  - 1-Touch Dial
- Auto Redial
- Backlight
- Status Light
- Zoom
- Scroll
- Animation
- Language
- Battery Save
- Contrast Setting
- ♦ DTMF
- Master Reset
  - Master Clear
- Network
- Car Settings
- Headset

| Menu Map                        |  | <br>. 3 |
|---------------------------------|--|---------|
| About This Guide                |  | <br>10  |
| Safety and General Information  |  | <br>12  |
| Getting Started                 |  | <br>19  |
| What's in the Box?              |  | <br>19  |
| Installing the SIM Card         |  |         |
| Installing the Battery          |  |         |
| Charging the Battery            |  |         |
| Turning Your Phone On           |  |         |
| Sending a Call                  |  |         |
| Ending a Call                   |  |         |
| Receiving a Call                |  |         |
| Displaying Your Phone Number    |  |         |
| About Your Phone                |  |         |
| Display                         |  |         |
| Changing the Zoom Setting       |  |         |
| Status Light                    |  |         |
| Volume Keys                     |  |         |
| Smart Key                       |  |         |
| Battery Use                     |  |         |
| Sending and Receiving Calls     |  |         |
| Redialing a Number              |  |         |
| Using Automatic Redial          |  |         |
| Caller ID                       |  |         |
| Returning an Unanswered Call    |  |         |
| Dialing an Emergency Number     |  |         |
| Entering Numbers in the Notepad |  |         |

| Muting the Ring or Vibrate Alert                |
|-------------------------------------------------|
| Terminating an Incoming Call                    |
| Dialing With Speed Dial                         |
| Dialing With 1-Touch Dial                       |
| Dialing a Number In a Text Message              |
| Additional Dialing Features                     |
| Using Features While On a Call                  |
| Using Call Waiting                              |
| Making a Conference Call                        |
| Transferring a Call                             |
| Additional On-Call Features                     |
| Using the Menu                                  |
| Navigating to a Feature                         |
| Selecting a Feature Option 48                   |
| Entering Feature Information                    |
| Entering Text                                   |
| Choosing a Text Mode                            |
| Tap Method                                      |
| Symbol Mode                                     |
| Predictive Text Entry with iTAP™ Software       |
| Menu Feature Descriptions6                      |
| Recent Calls                                    |
| Viewing the Received Calls or Dialed Calls List |
| Using the Notepad                               |
| Viewing and Resetting Call Timers               |
| Viewing and Resetting Call Costs                |
| Phonebook                                       |
| Fields in a Phonebook Entry                     |
|                                                 |
| Storing a Phonebook Entry                       |

| Recording a Voice Name For a Phonebook Entry  | 89  |
|-----------------------------------------------|-----|
| Dialing a Phonebook Entry                     | 90  |
| Editing a Phonebook Entry                     |     |
| Deleting a Phonebook Entry                    |     |
| Copying Phonebook Entries Between the Phone   |     |
|                                               | 92  |
| Checking Phonebook Capacity                   | 95  |
| Synchronizing with TrueSync Software          | 96  |
| Setting Up the Phonebook                      |     |
| Datebook                                      |     |
| Week View                                     |     |
| Day View                                      |     |
| Event View                                    |     |
| Storing a New Event                           | 100 |
| Changing Event Information                    |     |
| Copying an Event                              |     |
| Deleting an Event                             |     |
| Radio                                         |     |
| Turning the Radio On and Off                  |     |
| Tuning a Station                              |     |
| Storing a Preset                              |     |
| Selecting a Preset                            |     |
| Sending and Receiving Calls With the Radio On |     |
| Messages—Voicemail                            | 107 |
| Storing Your Voicemail Number                 |     |
| Receiving a New Voicemail Message             |     |
| Listening to a Voicemail Message              |     |
| 3                                             |     |

| Messages—lext                                  | 09 |
|------------------------------------------------|----|
| Setting Up the Text Message Inbox              | 09 |
| Receiving a Text Message                       |    |
| Reading, Locking, or Deleting a Text Message 1 |    |
|                                                | 13 |
| Viewing the Status of Sent Text Messages 1     | 15 |
| <b>Shortcuts</b>                               | 16 |
| Standard Shortcuts                             | 16 |
| User-Settable Shortcuts                        | 16 |
| Creating a Shortcut                            | 17 |
| Using Shortcuts                                | 19 |
| <b>Voice Notes</b>                             | 20 |
| Recording a Voice Note                         | 20 |
| Viewing the Voice Notes List                   | 21 |
|                                                | 22 |
| Locking and Unlocking a Voice Note             | 24 |
| Deleting a Voice Note                          | 25 |
| Micro-Browser                                  | 26 |
| Starting a Micro-Browser Session               | 26 |
|                                                | 27 |
| Calculator                                     | 28 |
|                                                | 28 |
|                                                | 30 |
| Games                                          | 31 |
| Selecting and Starting a New Game              | 31 |
| Ending a Game 1                                | 32 |
| Playing a Game                                 |    |
|                                                |    |

| Adjusting Your Settings                     | 136 |
|---------------------------------------------|-----|
| Ring/Vibrate                                | 136 |
| Reminders                                   | 143 |
| Call Forwarding                             | 144 |
| Reordering Menu Items                       |     |
| Customizing a Soft Key Function             |     |
| Hands-Free Use                              |     |
| Data and Fax Calls                          | 150 |
| Connecting Your Phone to an External Device | 150 |
| Sending a Data or Fax Call                  | 152 |
| Receiving a Data or Fax Call                |     |
| Sending a Talk then Fax Call                |     |
| Security                                    | 155 |
| Assigning a New Code or Password            | 155 |
| If You Forget a Code or Password            | 156 |
| Locking and Unlocking Your Phone            | 157 |
| Barring Calls                               | 158 |
| Protecting the SIM Card                     | 159 |
| Troubleshooting                             | 161 |
| Specific Absorption Rate Data               | 170 |
| Additional Health and Safety Information    |     |
| Warranty                                    | 182 |
| Export Law Assurances                       | 190 |
| Index                                       |     |
| Wireless Phone Safety Tips                  |     |
| whiches i holle salety hips                 | 200 |

## About This Guide

## **Using Your Phone's Features**

This user guide introduces you to the many features in your Motorola phone. A reference guide for your phone is also available that explains the phone's features in more detail. To obtain a copy of the reference guide or another copy of this user guide, see the Motorola Web site at:

```
http://motorola.com/consumer/manuals (United States) http://www.motorola.ca/manuals (Canada)
```

or contact the Motorola Customer Call Center at 1-800-331-6456 in the United States or 1-800-461-4575 in Canada.

## Navigating To a Menu Feature

You can access many of your phone's features through the menu system. This guide shows you how to navigate to a specific menu feature as follows:

The > symbol means that you should scroll to and select the feature. This example shows that you must press ♠, scroll to and select Recent Calls, then scroll to and select Dialed Calls to view the dialed calls list.

#### **About This Guide**

#### **Optional Features**

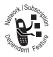

Features marked with this label are optional network, SIM card, and/or subscription-dependent features. These features may not be offered by all service providers in all geographical areas. Contact your service provider for information about availability.

## **Optional Accessories**

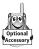

Features marked with this label require the use of an optional Motorola Original™ accessory.

IMPORTANT INFORMATION ON SAFE AND EFFICIENT OPERATION. READ THIS INFORMATION BEFORE USING YOUR PHONE.

## RF Operational Characteristics

Your phone contains a transmitter and a receiver. When it is ON, it receives and transmits radio frequency (RF) energy. The phone is capable of transmitting in the frequency ranges of 880 MHz to 915 MHz, 1710 MHz to 1785 MHz, and 1850 MHz to 1910 MHz in digital mode.

When you communicate with your phone, the system handling your call controls the power levels at which your phone transmits. The output power level typically may vary over a range from 0.0 watts to 1.67 watts in digital mode for the 900MHz band, 0.0 watts to 0.89 watts in digital mode for the 1800MHz band, and 0.0 watts to 0.89 watts in digital mode for the 1900MHz band.

## Exposure To Radio Frequency Energy

Your Motorola phone is designed to comply with the following national and international standards and guidelines regarding exposure of human beings to radio frequency electromagnetic energy (EME):

 United States Federal Communications Commission, Code of Regulations; 47 CFR part 2 sub-part J

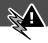

- American National Standards Institute (ANSI) / Institute of Electrical and Electronic Engineers (IEEE) C95. 1-1992
- Institute of Electrical and Electronic Engineers (IEEE) C95.1-1999 Edition
- National Council on Radiation Protection and Measurements (NCRP) of the United States, Report 86, 1986
- International Commission on Non-Ionizing Radiation Protection (ICNIRP) 1998
- Ministry of Health (Canada) Safety Code 6. Limits of Human Exposure to Radiofrequency Electromagnetic Fields in the Frequency Range from 3 kHz to 300 GHz, 1999
- Australian Communications Authority
   Radiocommunications (Electromagnetic Radiation-Human
   Exposure) Standard 1999

To assure optimal phone performance and make sure human exposure to radio frequency electromagnetic energy is within the guidelines set forth in the above standards, always adhere to the following procedures:

# Portable Phone Operation and EME Exposure

#### Antenna Care

Use only the supplied or an approved replacement antenna. Unauthorized antennas, modifications, or

attachments could damage the phone and may violate FCC regulations.

**Do NOT hold the antenna when the phone is in use.** Holding the antenna affects call quality and may cause the phone to operate at a higher power level than needed.

#### Phone Operation

When placing or receiving a phone call, hold your phone as you would a wireline telephone. **Speak directly into the microphone**.

#### **Body-Worn Operation**

To maintain compliance with FCC/Health Canada RF exposure guidelines, if you wear a phone on your body when transmitting, always place the phone in a **Motorola-supplied or approved clip, holder, holster, case, or body harness for this product.** Use of non-Motorola-approved accessories may exceed FCC/Health Canada RF exposure guidelines. **If you do not use a body-worn accessory, and are not holding the phone in the normal use position at the ear, ensure the phone and its antenna are at least one inch (2.5 centimeters) from your body when transmitting.** 

#### Data Operation

When using any data feature of the phone, with or without an accessory cable, **position the phone and its antenna at least one inch (2.5 centimeters) from your body.** 

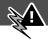

## **Approved Accessories**

For a list of approved Motorola accessories, visit our website at www.motorola.com.

## Electromagnetic Interference/ Compatibility

**Note:** Nearly every electronic device is susceptible to electromagnetic interference (EMI) if inadequately shielded, designed, or otherwise configured for electromagnetic compatibility.

#### **Facilities**

To avoid electromagnetic interference and/or compatibility conflicts, turn off your phone in any facility where posted notices instruct you to do so. Hospitals or health care facilities may be using equipment that is sensitive to external RF energy.

#### Aircraft

When instructed to do so, turn off your phone when on board an aircraft. Any use of a phone must be in accordance with applicable regulations per airline crew instructions.

#### **Medical Devices**

#### **Pacemakers**

The Advanced Medical Technology Association recommends that a minimum separation of 6 inches (15 centimeters) be maintained between a handheld wireless phone and a pacemaker. These recommendations are consistent with the

independent research by, and recommendations of, the United States Food and Drug Administration.

Persons with pacemakers should:

- ALWAYS keep the phone more than six inches
   (15 centimeters) from your pacemaker when the phone is
   turned ON
- NOT carry the phone in the breast pocket.
- use the ear opposite the pacemaker to minimize the potential for interference.
- turn OFF the phone immediately if you have any reason to suspect that interference is taking place.

#### **Hearing Aids**

Some digital wireless phones may interfere with some hearing aids. In the event of such interference, you may want to consult your hearing aid manufacturer to discuss alternatives.

#### Other Medical Devices

If you use any other personal medical device, consult the manufacturer of your device to determine if it is adequately shielded from RF energy. Your physician may be able to assist you in obtaining this information.

## Safety and General

## Use While Driving

Check the laws and regulations on the use of phones in the area where you drive. Always obey them.

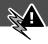

When using your phone while driving, please:

- give full attention to driving and to the road.
- use hands-free operation, if available.
- pull off the road and park before making or answering a call if driving conditions so require.

## **Operational Warnings**

## For Vehicles With an Air Bag

Do not place a portable phone in the area over an air bag or in the air bag deployment area. Air bags inflate with great force. If a portable phone is placed in the air bag deployment area and the air bag inflates, the phone may be propelled with great force and cause serious injury to occupants of the vehicle.

#### Potentially Explosive Atmospheres

Turn off your phone prior to entering any area with a potentially explosive atmosphere, unless the phone is a model specifically identified as being "Intrinsically Safe." Do not remove, install, or charge batteries in such areas. Sparks in a potentially explosive atmosphere can cause an explosion or fire resulting in bodily injury or even death.

**Note:** The areas with potentially explosive atmospheres referred to above include fueling areas such as below decks on boats, fuel or chemical transfer or storage facilities, areas where the air contains chemicals or particles, such as grain, dust, or metal powders, and any other area where you would normally be

advised to turn off your vehicle engine. Areas with potentially explosive atmospheres are often but not always posted.

## Blasting Caps and Areas

To avoid possible interference with blasting operations, turn OFF your phone when you are near electrical blasting caps, in a blasting area, or in areas posted: "Turn off two-way radio." Obey all signs and instructions.

## **Operational Cautions**

#### Antennas

**Do not use any portable phone that has a damaged antenna**. If a damaged antenna comes into contact with your skin, a minor burn can result.

#### **Batteries**

All batteries can cause property damage and/or bodily injury such as burns if a conductive material such as jewelry, keys, or beaded chains touches exposed terminals. The conductive material may complete an electrical circuit (short circuit) and become quite hot. Exercise care in handling any charged battery, particularly when placing it inside a pocket, purse, or other container with metal objects.

ITC01-076

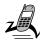

#### What's in the Box?

Your digital wireless phone typically comes equipped with a battery and a charger. Other accessory options can customize your phone for maximum performance and portability.

To purchase Motorola Original<sup>™</sup> accessories, please contact the Motorola Customer Call Center at 1-800-331-6456 in the United States or 1-800-461-4575 in Canada.

## Installing the SIM Card

Your SIM (Subscriber Identity Module) card contains your phone number, service details, and phonebook/message memory. It is stored in a compartment on the flip of your phone.

**Caution:** Do not bend or scratch your SIM card. Avoid exposing your SIM card to static electricity, water, or dirt.

#### **Do This**

 Pull up at the base of the SIM card cover plate and lift the cover plate off of the phone.

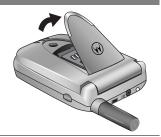

#### **Do This**

2 Slide the SIM card door down (toward the base of the phone) and lift open.

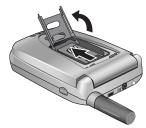

3 Insert the SIM card into the SIM card door with the notch in the upper left corner and the gold plate facing down.

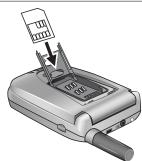

4 Close the SIM card door and slide it up to lock the SIM card in place.

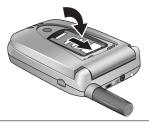

5 Replace the SIM card cover plate, then push down and snap it into place.

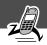

## Installing the Battery

Before you can use your phone, you need to install and charge the battery.

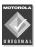

Your phone is designed to be used only with Motorola Original batteries and accessories. We recommend that you store batteries in their protective cases when not in use.

#### **Do This**

- **1** Remove the battery from its protective clear plastic case.
- 2 Insert the tabs at the base of the battery into the slots at the bottom of the battery compartment.

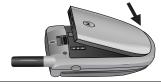

**3** Push the battery down and snap it into place.

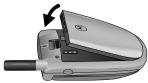

## Charging the Battery

Before you can use your phone, you need to install and charge the battery.

#### **Do This**

1 Plug the travel charger into your phone with the release tab facing up.

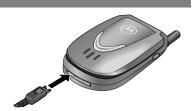

- 2 Plug the other end of the travel charger into the appropriate electrical outlet.
- **3** When your phone indicates that the battery is fully charged (Charge Complete), press the release tab and remove the travel charger.

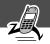

**Note:** When you charge the battery, the battery level indicator in the upper right corner of the display shows how much of the charging process is complete. See the "Battery Level Indicator" item on page 28.

## **Turning Your Phone On**

| INIS                                                            | 10                                                                                                    |
|-----------------------------------------------------------------|----------------------------------------------------------------------------------------------------|
| Open your phone                                                 | expose the keypad                                                                                                    |
| Press and hold <b>●</b> (the power key)                         | turn on your phone                                                                                                    |
| ower key                                                        |                                                                                                    |
| If necessary, enter                                             | unlock your SIM card                                                                                                    |
| your SIM card PIN code and press <b>OK</b> (◆)                  | Caution: If you enter an incorrect PIN code three times in a row, your SIM card is disabled and your phone displays the message SIM Blocked. (For more information, see "Protecting the SIM Card" on page 159.) |
| If necessary, enter                                             | unlock your phone                                                                                                    |
| your four-digit unlock<br>code and press <b>OK</b> ( <b>●</b> ) | The unlock code is originally set<br>to 1234. (For more information,<br>see "Locking and Unlocking Your<br>Phone" on page 157.)                                                                                 |
|                                                                 | Open your phone  Press and hold (the power key)  Ower key  If necessary, enter your SIM card PIN code and press OK (•)                                                                                          |

## Sending a Call

To call a number, your phone must be turned on, have a SIM card inserted, be unlocked, and have a network connection with adequate signal strength.

| Pr | ess         | То                                                                                                    |
|----|-------------|----------------------------------------------------------------------------------------------------|
| 1  | keypad keys | dial the phone number (up to 32 digits)                                                                                                    |
|    |             | <b>Tip:</b> If you make a mistake, press <b>DELETE</b> (♠) to delete the last digit, or press and hold <b>DELETE</b> (♠) to clear all digits. |
| 2  | (send key)  | send the call                                                                                                    |

**Note:** You can make an emergency call even when the phone is locked, or when a SIM card is not inserted. See "Dialing an Emergency Number" on page 36.

## **Ending a Call**

| Press     | То           |  |
|-----------|--------------|--|
| (end key) | end the call |  |

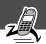

## Receiving a Call

To receive a call, your phone must be turned on, have a SIM card inserted, and have a network connection with adequate signal strength. If your phone is locked, you must unlock the phone to answer the call.

**Note:** Your phone cannot receive calls when your SIM card is locked.

When you receive a call, your phone rings and/or vibrates and displays an incoming call message.

| Press         | То              |  |
|---------------|-----------------|--|
| or ANSWER (•) | answer the call |  |

#### **Displaying Your Phone Number**

From the idle display:

| Press | То                    |
|-------|-----------------------|
|       | see your phone number |

**Note:** Your phone number must be programmed on your SIM card in order to use this feature.

See page 1 for a diagram of your phone that describes basic phone components.

## Display

The top section of the display shows phone status indicators. The following illustration shows some of the common indicators that you may see at the top of the display when using your phone.

Messages, phone numbers, and menu options appear in the middle of the display. Text labels at the bottom corners of the display show the current soft key functions. A  $\equiv$  (menu) indicator in the bottom center of the display indicates that you can open the main menu or a feature sub-menu to see more options. For more information about the soft key and menu key labels, see "Using the Menu" on page 47.

Some of the phone functions described in this guide must be performed from the idle display. The term *idle display* refers to the standard display that you see when your phone is on and ready to use, when you are *not* on a call or using the menu system.

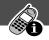

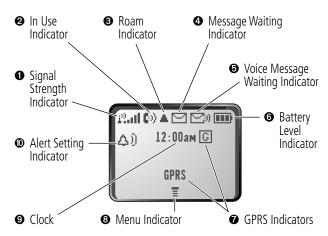

**O** Signal Strength Indicator Shows the strength of your phone's connection with the network.

Strong Paul Pau Pau Pau Pau Pau No signal

You cannot send or receive calls when the "no signal" indicator is displayed.

**②** In Use Indicator Appears when a call is in progress.

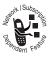

**Roam Indicator** Appears when your phone uses another network system outside your home network. When you leave your home network area, your phone *roams* or seeks another network.

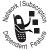

• Message Waiting Indicator Appears when your phone receives a text message.

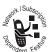

**⑤ Voice Message Waiting Indicator** Appears when you receive a voicemail message.

 **Battery Level Indicator** Shows the amount of charge left in your battery. The more segments visible, the greater the charge.

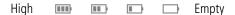

Recharge your battery as soon as possible when you see the **Low Battery** warning message.

**Note:** When you charge the battery, the battery level indicator instead shows how much of the charging process is complete. See "Charging the Battery" on page 22.

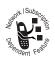

**◆ GPRS Indicators** Your service provider may use one of these indicators to indicate that a GPRS packet data connection is active. This type of connection may be used by your service provider to

allow faster data transfer speeds. The GPRS indicator does not mean that you are in a call; it only indicates that you are registered on the network via a GPRS connection.

- **Menu Indicator** Indicates that you can press **●** to open a menu. See "Using the Menu" on page 47.
- **9 Clock** Shows the current time.

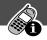

**• Alert Setting Indicator** Shows the current selected alert profile. The default alert setting is a ringer.

△)) Loud ring △» Soft ring

⊗d
⊗
 Vibrate
 Name
 Name
 Name
 Name
 Name
 Name
 Name
 Name
 Name
 Name
 Name
 Name
 Name
 Name
 Name
 Name
 Name
 Name
 Name
 Name
 Name
 Name
 Name
 Name
 Name
 Name
 Name
 Name
 Name
 Name
 Name
 Name
 Name
 Name
 Name
 Name
 Name
 Name
 Name
 Name
 Name
 Name
 Name
 Name
 Name
 Name
 Name
 Name
 Name
 Name
 Name
 Name
 Name
 Name
 Name
 Name
 Name
 Name
 Name
 Name
 Name
 Name
 Name
 Name
 Name
 Name
 Name
 Name
 Name
 Name
 Name
 Name
 Name
 Name
 Name
 Name
 Name
 Name
 Name
 Name
 Name
 Name
 Name
 Name
 Name
 Name
 Name
 Name
 Name
 Name
 Name
 Name
 Name
 Name
 Name
 Name
 Name
 Name
 Name
 Name
 Name
 Name
 Name
 Name
 Name
 Name
 Name
 Name
 Name
 Name
 Name
 Name
 Name
 Name
 Name
 Name
 Name
 Name
 Name
 Name
 Name
 Name
 Name
 Name
 Name
 Name
 Name
 Name
 Name
 Name
 Name
 Name
 Name
 Name
 Name
 Name
 Name
 Name
 Name
 Name
 Name
 Name
 Name
 Name
 Name
 Name
 Name
 Name
 Name
 Name
 Name
 Name
 Name
 Name
 Name
 Name
 Name
 Name
 Name
 Name
 Name
 Name
 Name
 Name
 Name
 Name
 Name
 Name
 Name
 Name
 Name
 Name
 Name
 Name
 Name
 Name
 Name
 Name
 Name
 Name
 Name
 Name
 Name
 Name
 Name
 Name
 Name
 Name
 Name
 Name
 Name
 Name
 Name
 Name
 Name
 Name
 Name
 Name
 Name
 Name
 Name
 Name
 Name
 Name
 Name
 Name
 Name
 Name
 Name
 Name
 Name
 Name
 Name
 Name
 Name
 Name
 Name
 Nam
 Name
 Name
 Name
 Name
 Name
 Name
 Name

△張 Silent

## Changing the Zoom Setting

You can set your phone's display to show either three lines or two lines of text plus soft key labels. Three lines of text display more information, while two lines increase text size.

To change the display view, press **●** once, then press and hold **●** again within two seconds of the first press.

You can also adjust the zoom setting from the menu. See the "Zoom" item on page 73.

## Status Light

The status light tells you when you have an incoming call or message, or when your phone is *roaming* (using a non-home system). The light changes color to indicate different states:

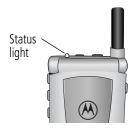

| Indication            | State                   |
|-----------------------|-------------------------|
| alternating red/green | incoming call           |
| flashing green        | in service, home system |

| Indication               | State                              |
|--------------------------|------------------------------------|
| flashing yellow          | roaming, non-home system           |
| flashing red             | no service                         |
| alternating yellow/green | text or voicemail message received |

**Note:** You can turn off the status light indicator to increase your phone's *standby time* (the length of time that your phone's battery retains power when the phone is turned on but is not in use). See the "Status Light" item on page 73 to turn off the status light.

## **Volume Keys**

Use the upper and lower volume keys to adjust your phone's earpiece and ringer volume, and to mute the incoming call alert.

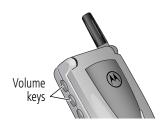

| When                                            | Press       | То                                                 |
|-------------------------------------------------|-------------|----------------------------------------------------|
| you are in a call                               | volume keys | increase or decrease<br>earpiece speaker<br>volume |
| the idle display is showing                     | volume keys | increase or decrease ringer volume                 |
| the incoming call alert is ringing or vibrating | volume keys | turn off the ring or vibrate alert                 |

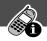

You can also use the volume keys to scroll up or down through menus and lists.

To change keypad volume, see "Customize an Alert Profile" on page 137.

## Smart Key

The smart key gives you another way to perform many basic phone functions. It's called the smart key because it anticipates the next action you are likely to perform.

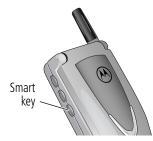

For example, if you highlight an item and press the smart key, the smart key selects the highlighted item. You can use the smart key to send and end calls, select menu items, toggle features on and off, and open your phonebook. The smart key usually performs the same function as the right soft key (•).

**Note:** The smart key provides an optional way to do some things faster. It is never *the only way* to perform a task.

## 4-Way Navigation Keys

The 4-way navigation keys let you move through the menu. Simply press

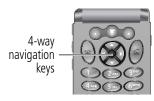

the appropriate directional navigation key to select features and adjust feature settings.

**Tip:** Down and up are your primary movements within menus. Right and left are available for shortcuts (advancing through choices), datebook, adjusting settings (such as contrast or key volume), and when entering or editing text.

## **Battery Use**

**Caution:** To prevent injuries or burns, do not allow metal objects to contact or short-circuit the battery terminals.

To maximize your battery's performance:

- Always use Motorola Original<sup>™</sup> batteries and battery chargers. The phone warranty does not cover damage caused from using non-Motorola batteries and/or battery chargers.
- New batteries or batteries that have been stored for long periods of time may require a longer charge time.
- Maintain the battery at or near room temperature when charging.
- Do not expose batteries to temperatures below -10°C (14°F) or above 45°C (113°F). Always take your phone with you when you leave your vehicle.
- When you do not intend to use a battery for a while, store it uncharged in a cool, dark, dry place, such as a refrigerator.
- Over extended periods of time, batteries gradually wear down and require longer charging times. This is normal. If you charge your battery regularly and notice a decrease in talk time or an increase in charging time, then it is probably time to purchase a new battery.

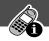

 The more you talk on the phone or use phone features (like sending text messages), the less standby time your battery has. You can also extend battery life by turning off the status light. (See the "Status Light" item on page 73.)

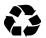

The rechargeable batteries that power this product must be disposed of properly and may need to be recycled. Refer to your battery's label for battery type.

Contact your local recycling center for proper disposal methods. Never dispose of batteries in a fire because they may explode.

# Sending and Receiving Calls

For basic instructions on how to send a call, end a call, and receive a call, see pages 24–25 of the "Getting Started" section.

This chapter describes features that help you send and receive calls with your phone. For information about other call-related phone functions, see "Recent Calls" on page 77 and "Data and Fax Calls" on page 150.

## Redialing a Number

You can redial a previously dialed phone number, whether the call was connected or busy. From the idle display:

| Pr | ess | То                                   |
|----|-----|--------------------------------------|
| 1  | 0   | go directly to the dialed calls list |
| 2  | Ç   | scroll to the entry you want to call |
| 3  | 0   | redial the highlighted number        |

## **Using Automatic Redial**

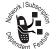

If you receive a busy signal, your phone displays the message **Call Failed**.

When automatic redial is turned on, your phone automatically makes a number of redial attempts until the call goes through. When the call goes through, your phone rings or vibrates one time, displays the message **Redial Successful**, and then connects the call.

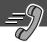

You must turn on automatic redial to use this feature. See the "Auto Redial" item on page 73 to turn on automatic redial.

When automatic redial is turned off, you can manually activate the feature to redial a phone number. When you hear a busy signal and see the **Call Failed** message:

| Press               | То                        |
|---------------------|---------------------------|
| or <b>RETRY</b> (•) | activate automatic redial |

#### Caller ID

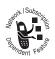

The *calling line identification* (caller ID) feature lets you see who is calling before you answer.

- If the caller's name is stored in your phonebook, the phone automatically displays the name. Otherwise, the phone displays the caller's phone number.
- If caller ID information is not available, your phone displays the message Incoming Call.

# Returning an Unanswered Call

Your phone keeps a record of your unanswered calls. When you cannot answer a call, your phone displays:

- the **!** (missed call) indicator
- the message X Missed Calls, where X is the total number of missed calls

| Pr | ess      | То                                                                |
|----|----------|-------------------------------------------------------------------|
| 1  | VIEW (•) | see the received calls list, with the most recent call at the top |
| 2  | Ç        | scroll through the list and select a call that you want to return |
| 3  | 0        | send the call                                                     |

### Dialing an Emergency Number

Your service provider programs one or more emergency phone numbers (such as 911) that you can call under any circumstances. You can dial and call the emergency number even when your phone is locked, when you are prompted to enter a code or password, when the SIM card is not inserted in your phone, or when the SIM card is blocked or disabled.

**Note:** Emergency numbers vary by country. Your phone's emergency number(s) may not work in all locations.

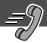

To call the emergency number at any time:

| Pr | ess         | То                                      |
|----|-------------|-----------------------------------------|
| 1  | keypad keys | dial the emergency number (such as 911) |
| 2  | 2           | call the emergency number               |

# **Entering Numbers in the Notepad**

Your phone stores the most recent string of digits entered on the keypad in a temporary memory location called the *notepad*. These digits can be the last phone number that you called, or a phone number that you simply entered but did not call. These digits remain in the notepad even when you turn off the phone.

You can use the notepad to store a phone number that you intend to call later (such as a phone number told to you by the other party during a call). To retrieve these digits, see "Using the Notepad" on page 80.

# Muting the Ring or Vibrate Alert

You can mute your phone's incoming call alert before answering the call.

While the phone is ringing or vibrating:

| Press             | То                                   |
|-------------------|--------------------------------------|
| either volume key | turn off the ring or vibration alert |

To specify a ring or vibration type, see "Ring/Vibrate" on page 136.

### Terminating an Incoming Call

While the phone is ringing or vibrating:

| Press         | То                       |
|---------------|--------------------------|
| or IGNORE (•) | cancel the incoming call |

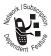

Depending on your phone settings and the type of subscription you have with your service provider, the call may be forwarded to another number, or the calling party may hear a busy signal.

# Dialing With Speed Dial

The *speed dial* feature lets you dial any phonebook entry with a minimal number of keypresses.

Whenever you store an entry in your phonebook, the entry is assigned a unique speed dial number. If you know the speed dial number for the phonebook entry you want to call, you can use the speed dial feature.

| Pr | ess         | То                                                                                          |
|----|-------------|---------------------------------------------------------------------------------------------|
| 1  | keypad keys | enter the one-, two-, or three-digit<br>speed dial number for the entry you<br>want to dial |
| 2  | #           | submit the number                                                                           |
| 3  | 6           | call the entry                                                                              |

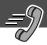

To make an entry in the phonebook or view an existing entry's speed dial number, see "Storing a Phonebook Entry" on page 86.

# **Dialing With 1-Touch Dial**

You can call phonebook entries 1 through 9 with the push of a single key. Just press and hold the one-digit speed dial number for one second.

To store entries in locations 1 through 9 in the phonebook, see "Storing a Phonebook Entry" on page 86.

**Note:** You must specify which phone number list you want to use with this feature: phone memory phonebook, or SIM card phonebook. See "1-Touch Dial Preference" on page 97.

# Dialing a Number In a Text Message

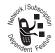

If you receive a text message with an embedded phone number, you can dial the number directly.

**Note:** You must set up the text message inbox before you can receive text messages. See "Setting Up the Text Message Inbox" on page 109.

#### Find the Feature

**●** > Messages > Text Msgs

| Pr | ess      | То                                    |
|----|----------|---------------------------------------|
| 1  | <b>*</b> | scroll to the message with the number |
| 2  | •        | open the Text Msg Menu                |
| 3  | Ç        | scroll to Call Back                   |

| Pr | ess        | То                             |
|----|------------|--------------------------------|
| 4  | SELECT (•) | dial the number in the message |

If the message contains more than one phone number, press 💸 to scroll to a number and then press **SELECT** (•) to dial.

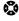

### Additional Dialing Features

In addition to pressing numbers on your keypad, you can insert numbers or characters and send calls in a variety of ways.

To dial the local international access code:

| Do This         | То                                   |
|-----------------|--------------------------------------|
| Press • for two | insert the international access code |
| seconds         | for the country from which you are   |
|                 | calling                              |

While dialing (with digits visible in the display):

| <b>Do This</b>            | То                                                                                                 |
|---------------------------|----------------------------------------------------------------------------------------------------|
| Press   → Attach Number   | attach a number from the phonebook<br>or recent calls list to the end of the<br>digits you entered |
| Press ● > Hide ID/Show ID | Hide (or show) your caller ID for the next call.                                                   |
| Press ● > Send Message    | create a text message addressed to the number entered                                              |
| Press ● > Talk Then Fax   | talk and then send a fax to the same phone number within the same call                             |

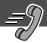

| <b>Do This</b>                                              | То                                                                                                    |  |
|-------------------------------------------------------------|----------------------------------------------------------------------------------------------------|--|
| Press ● and then scroll to and select one of the following: | insert a special character when making a call that requires you to dial and send additional digits (for example, to make a calling card call, or to retrieve messages from an answering machine): |  |
| • Insert Pause<br>(to insert a p)                           | Pause tells your phone to wait<br>until the call connects before it<br>automatically sends the next<br>digit(s) in a series.                                                                      |  |
| • Insert Wait (to insert a w)                               | Wait tells your phone to wait<br>until the call connects, and then<br>to prompt you for confirmation<br>before it sends the next digit(s).                                                        |  |
| • Insert 'n' (to insert an n)                               | • 'n' tells your phone to prompt you<br>for a number before dialing the<br>call. The number you enter is<br>inserted into the dialing sequence<br>in place of the n character.                    |  |

You can also call numbers using these features:

| DoThis                                                                                                    | To Call                                                                                                    |
|----------------------------------------------------------------------------------------------------|----------------------------------------------------------------------------------------------------|
| Press and release the voice key on the right side of your phone and say the entry's name (in two seconds).  Voice key | a phone number using the voice dial feature See "Recording a Voice Name For a Phonebook Entry" on page 89. |
| Press ● > Service Dia1 > entry to call                                                                                | a service dial number<br>programmed on the SIM<br>card                                                     |
| Press 		 → Fixed Dial > entry to call                                                                                 | a fixed dial number                                                                                        |
| Press ● > Recent Calls > Received Calls or Dialed Calls > entry to call                                               | a missed call or a number<br>from a call you recently<br>dialed or received                                |

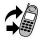

### **Using Call Waiting**

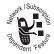

If you subscribe to call waiting, an alert tone sounds while you are on a call to indicate that you have received a second call.

To put the first call on hold and answer the second call:

| Pr | ess                         | То                                                                                         |
|----|-----------------------------|--------------------------------------------------------------------------------------------|
| 1  | 8                           | answer the new call                                                                        |
| 2  | SWITCH (•)                  | switch back to the first call                                                              |
|    |                             | <b>Note:</b> You can press <b>SWITCH</b> ( <b>●</b> ) at any time to switch between calls. |
|    | or                          |                                                                                            |
|    | LINK (•)                    | connect the two calls                                                                      |
|    | or                          |                                                                                            |
|    | <b>⊕</b> > End Call On Hold | end the call that is on hold                                                               |

You must activate call waiting in order to use the feature. See the "Call Waiting" item on page 70 to activate call waiting.

### Making a Conference Call

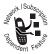

To talk to more than one person on a call, you can make a conference call. Call the first person, call the second person, then link the two calls.

| Press |                | То                                                                                  |
|-------|----------------|-------------------------------------------------------------------------------------|
| 1     | keypad keys    | dial the first person's number                                                      |
| 2     | 8              | call the number                                                                     |
| 3     | HOLD (•)       | put the first call on hold                                                          |
|       | (if available) | Your phone displays a 💥 (flashing                                                   |
|       | or             | phone) indicator next to the call on                                                |
|       | ● > Hold       | hold.                                                                               |
| 4     | keypad keys    | dial the next person's number                                                       |
| 5     | 8              | call the number                                                                     |
|       |                | Your phone displays a <b>(</b> (active call) indicator next to the new active call. |
| 6     | LINK (O)       | connect the two calls                                                               |
| 7     | ê              | end the entire call                                                                 |

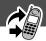

### Transferring a Call

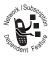

While you are on a call, you can transfer the call to another phone by first talking to the person who answers the other phone, or by directly transferring the call.

#### Announce the Call Transfer

You can talk to the person who answers the other phone before you transfer the call, to tell them whom you are transferring.

| Find the Feature $\Theta > H$ | old |
|-------------------------------|-----|
|-------------------------------|-----|

| Pr | ess         | То                                                                                                    |
|----|-------------|----------------------------------------------------------------------------------------------------|
| 1  | keypad keys | enter the phone number where you are transferring the call                                                                                      |
| 2  | 8           | dial the phone number                                                                                                    |
|    |             | Speak to the person who answers the target phone.                                                                                               |
| 3  | €           | open the menu                                                                                                    |
| 4  | Ç           | scroll to Transfer                                                                                                    |
| 5  | SELECT (•)  | select Transfer                                                                                                    |
| 6  | 0K (•)      | confirm the transfer                                                                                                    |
|    |             | Your phone displays the message<br><b>Transfer: Complete</b> when the call is transferred. You can hang up the phone when you see this message. |

#### Do Not Announce the Call Transfer

Final the Feetune

You can directly transfer a call without talking to the person who answers.

| Find the Feature     | ● > Iranster                                                                                                    |
|----------------------|----------------------------------------------------------------------------------------------------|
| Press                | То                                                                                                    |
| <b>1</b> keypad keys | enter the phone number where you are transferring the call                                                                                     |
| 2 3                  | dial the phone number                                                                                                    |
|                      | Your phone displays the message<br>Transfer: Complete when the call<br>is transferred. You can hang up the<br>phone when you see this message. |

#### Additional On-Call Features

While you are on a call, you can perform the following tasks:

| Do This                                       | То                                                                                        |
|-----------------------------------------------|-------------------------------------------------------------------------------------------|
| Press <b>HOLD</b> ( <b>●</b> ) (if available) | put a call on hold                                                                        |
| or<br>Press ● > Hold                          | Your phone displays a  ∰ (flashing phone) indicator to indicate that the call is on hold. |
| Press ● > My Tel. Numbers                     | see your phone number                                                                     |

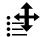

### Navigating to a Feature

You can access many of your phone's features by using these keys to move through the menu system:

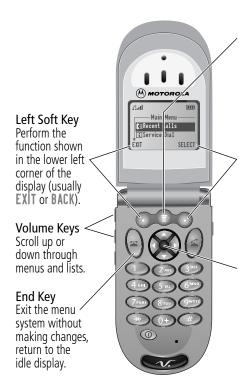

Menu Key
Enter the menu
system, or open
a sub-menu, when
≡ appears in the
bottom center of
the display.

Right Soft Key Perform the function shown in the lower right corner of the display (usually SELECT the highlighted menu item).

4-Way Navigation Keys Scroll up or down through menus and lists. Scroll left or right to cycle through and set the value of the highlighted menu item.

This guide shows you how to navigate to a specific menu feature as follows:

#### 

The > symbol means that you should scroll to and select the feature. This example shows that you must press ♠, scroll to and select Recent Calls, then scroll to and select Dialed Calls to see the dialed calls list.

# Selecting a Feature Option

Some features require you to select an item from a list:

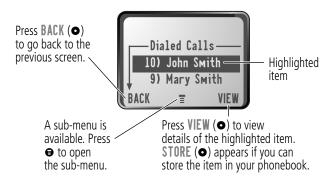

Select an item by highlighting it. Use one of the following approaches:

- Press to scroll up or down to the item you want.
- In a numbered list, press a number key to highlight the item.

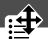

 In an alphabetized list, press a key multiple times to cycle through the letters on the key and highlight the closest matching list item.

### **Entering Feature Information**

Features such as the phonebook and datebook require you to enter information to fill in an entry's details:

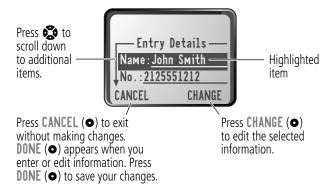

- Enter numbers or text with the keypad. (See "Entering Text" on page 51.)
- When an item has a list of possible values, press to the left or right to scroll through and select a value.
- When an item has a list of possible numeric values, press a number key to set the value.
- If you enter or edit information and then decide that you do not want to save your changes, press to exit without saving.

The message center lets you compose and send text messages. (See "Entering Text" on page 51.) A *flashing cursor* shows you where the text will appear:

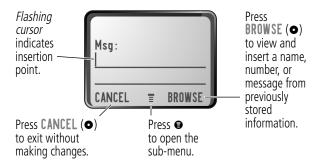

When you enter text, the flashing cursor changes to a *block cursor*, and the soft key functions change:

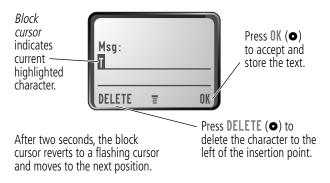

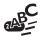

Various text entry methods make it easy for you to enter names, numbers, and text messages on your phone.

You can enter all characters (letters, numbers, and symbols) using the standard tap method. Other text modes let you easily enter numbers and symbols, or insert text already stored on your phone. Finally, a predictive text mode lets you enter text messages with a minimum of keypresses.

### **Choosing a Text Mode**

To activate a text mode, press **f** from any text entry screen and select the text mode from the **Entry Method** menu:

iTAP Let the phone predict each word as you enter it,

then choose the word from a list (see "Predictive Text Entry with iTAP $^{TM}$  Software" on page 56).

**Tap Method** Enter characters one at a time by pressing the

key for the letter, number, or symbol (see "Tap Method" on page 52). This is the standard mode

for entering text on your phone.

**Numeric** Enter only the number that appears on each key.

Symbol Enter symbols only (see "Symbol Mode" on

page 55).

**Browse** Browse through your phonebook and recent

calls lists to select a name or number to enter.

**Note:** The text mode you select remains active until you change it by selecting another mode.

# Tap Method

Tap method is the default standard mode for entering text on your phone.

To activate tap method from any text entry screen, press ● and select the Tap Method menu option.

To enter text using the tap method:

| Do This |                                            | То                                                                                                    |
|---------|--------------------------------------------|----------------------------------------------------------------------------------------------------|
| 1       | Press a number<br>key one or more<br>times | cycle through the characters<br>associated with the key and select<br>the character you want (see the<br>"Character Chart" on page 54). |
| 2       | Continue to press number keys              | enter the rest of the characters in the text message                                                                                    |
| 3       | Press <b>OK</b> ( <b>●</b> )               | accept and store the text when you are finished                                                                                         |

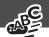

### **General Text Entry Rules**

Use the keypad to enter letters, numbers, symbols, and other characters with the tap method. Press the same key repeatedly to cycle through available characters (see the "Character Chart" on page 54):

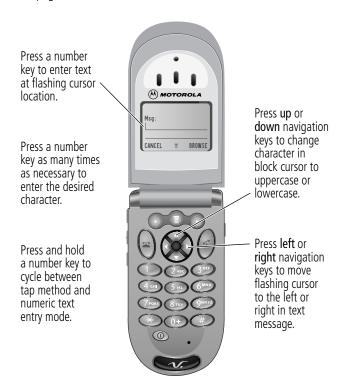

- If you do not press a key for two seconds, the character in the block cursor is accepted, and the cursor moves to the next position.
- The first character of every sentence is capitalized unless you manually change it. (Press down to force the character to lowercase while it is highlighted by the block cursor.)

#### Character Chart

Use this chart as a guide for entering spaces, numbers, letters, symbols, and other characters with the tap method.

| 15               | space . 1 ? ! , @ _ & ~ : ; " - ( ) |
|------------------|-------------------------------------|
|                  | '; % f \$ ¥ ¤ €                     |
| 2 ABC            | abc 2 äåáàâã $lpha$ $eta$ ç         |
| 3 DEF            | def3 $\delta$ ëéèê $\phi$           |
| 4 сні            | ghi4ïíîγ                            |
| 5 JRL            | j k   5 λ                           |
| 6 <sup>MNO</sup> | mno6ñöøóòôõω                        |
| 7 PQRS           | pqrs7πβσ                            |
| 8 тич            | tuv8θüúùû                           |
| 9wxvz            | w x y z 9 ξ <b>ψ</b>                |
| <b>0</b> +       | + - 0 x * / [] = > < # §            |

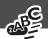

### Symbol Mode

Your phone provides an alternate way to find and enter symbol characters in a text message. You can view and select from a variety of available symbols.

To activate symbol mode from any text entry screen, press **⑤** and select the **Symbol** menu option.

To enter a symbol in symbol mode:

| Do | This                                | То                                                                                                    |
|----|-------------------------------------|----------------------------------------------------------------------------------------------------|
| 1  | Press a number key one time         | display its symbol options (see the "Symbol Chart" on page 56)                                                                                             |
|    |                                     | The symbols associated with the key you pressed are shown at the bottom of the display. If necessary, press other keypad keys to find the symbol you want. |
| 2  | Press 😵                             | highlight the symbol you want                                                                                                    |
|    | or                                  |                                                                                                    |
|    | Press the number key multiple times |                                                                                                    |
| 3  | Press <b>SELECT</b> (●)             | add the highlighted symbol to the text area at the top of the display                                                                                      |
|    |                                     |                                                                                                    |

#### Symbol Chart

Use this chart as a guide for entering symbols in symbol mode.

| 13               | space . ? ! , @ _ & ~ : ; " - ( ) ' ¿ ¡ % € |
|------------------|---------------------------------------------|
| 2 <sub>ABC</sub> | @ _ \                                       |
| 3 DEF            | 1:;                                         |
| 4 сн             | " & '                                       |
| 5 KL             | ( ) [ ] { }                                 |
| 6 <sup>MNO</sup> | ί i ~                                       |
| 7res             | < > =                                       |
| 8 TUV            | \$ f ¥ ¤ €                                  |
| 9wxvz            | # % *                                       |
| 0+               | + - X * / = > <<br># §                      |

# Predictive Text Entry with iTAP™ Software

iTAP™ software provides a predictive text entry method that lets you enter the letters of a word using only one keypress per letter.

You must activate iTAP software prior to entering letters. You can do this from any text entry screen by pressing ● to open the **Entry Method** menu and selecting the **iTAP** menu option.

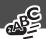

#### Enter Words

To enter a word with iTAP software:

| Do                            | This                                                     | То                                                                                                    |
|-------------------------------|----------------------------------------------------------|----------------------------------------------------------------------------------------------------|
| 1 Press a number key one time | Press a number                                           | enter the first letter of the word                                                                                                    |
|                               | key one time                                             | The letters associated with the key you pressed are shown at the bottom of the display.                                                                          |
| 2                             | Press number keys                                        | enter the rest of the word                                                                                                    |
|                               | (one per letter)                                         | Alternative words and letter combinations are shown at the bottom of the display based on the keys you press. These word choices are updated with each keypress. |
| 3                             | When you have entered all the letters of the word, press | locate and highlight the word you want                                                                                                    |
| 4                             | Press <b>SELECT</b> ( <b>●</b> )                         | add the highlighted word to the text area at the top of the display                                                                                              |
|                               |                                                          | A space is automatically inserted after the word.                                                                                                    |

For example, to spell the word "act," press 👁 👁 🖜 . The display shows:

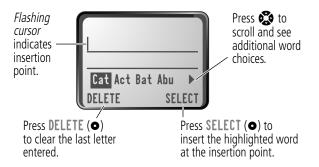

#### **Enter Novel Words**

You may enter a word that is not in the iTAP software dictionary. If you enter all the letters of a word but the word is not displayed:

| Do | This                                                              | То                                                                                                    |
|----|-------------------------------------------------------------------|----------------------------------------------------------------------------------------------------|
| 1  | Press <b>DELETE</b> ( <b>●</b> ) one or more times                | delete one or more letters until<br>you see a letter combination<br>that matches the start of the<br>word |
| 2  | Press 💸                                                           | highlight the letter or letter combination                                                                |
| 3  | Press <b>SELECT</b> ( <b>●</b> ), then press <b>②</b> to the left | shift the text entry cursor to the<br>left and "lock" the selected<br>portion of the word                 |

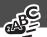

| <b>Do This</b> |                                                                | То             |  |
|----------------|----------------------------------------------------------------|----------------|--|
| 4              | Continue entering letters and highlighting letter combinations | spell the word |  |

#### **Punctuation**

The iTAP software automatically adds a space after each word. When you enter punctuation, this space is removed. To enter punctuation with iTAP software:

| Press                   | То                                                                                 |
|-------------------------|------------------------------------------------------------------------------------|
| <b>1-5</b> Or <b>0+</b> | enter punctuation or other characters as shown in the "Character Chart" on page 54 |

#### Capitalization

The first word of a sentence is automatically capitalized, with following words in lowercase. To set or adjust character capitalization with iTAP software:

| Press        | То                                     |
|--------------|----------------------------------------|
| 💸 up or down | change the words to initial character  |
|              | capitalized, all uppercase characters, |
|              | or all lowercase characters            |

#### **Enter Numbers**

To enter a number with iTAP software:

| Do | This                                        | То                                         |
|----|---------------------------------------------|--------------------------------------------|
| 1  | Enter the first digit and then highlight it | put the iTAP software in number entry mode |
| 2  | Press number keys                           | add digits to the number                   |
| 3  | Press <b>SELECT</b> ( <b>●</b> )            | enter the number at the insertion point    |

#### **Delete Letters and Words**

Place the cursor to the right of the text that you want to delete, and then do the following:

| Do This                          | То                          |
|----------------------------------|-----------------------------|
| Press <b>DELETE</b> ( <b>●</b> ) | delete one letter at a time |
| Continue to hold DELETE (•)      | delete the entire message   |

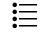

This chapter describes all of your phone's features in order of the menu map shown on pages 3–4. Some descriptions also include page numbers where you can find more detailed information.

If you would like to learn more about a specific feature, a reference guide for your phone is also available. To obtain a copy of the reference guide or another copy of this user guide, see the Motorola Web site at:

http://motorola.com/consumer/manuals (United States) http://www.motorola.ca/manuals (Canada)

or contact the Motorola Customer Call Center at 1-800-331-6456 (United States) or 1-800-461-4575 (Canada).

#### Main Menu

#### RECENT CALLS

Received Calls

 **⇒ Recent Calls > Received Calls** 

View a list of recently received calls. See "Viewing the Received Calls or Dialed Calls List" on page 77.

Dialed Calls

● > Recent Calls > Dialed Calls

View a list of recently dialed calls. See "Viewing the Received Calls or Dialed Calls List" on page 77.

#### Notepad

> Recent Calls
> Notepad

Call or store the last number entered on the keypad. See "Entering Numbers in the Notepad" on page 37, and "Using the Notepad" on page 80.

#### **Call Times**

● > Recent Calls > Call Times

View call timers that track time spent on your last call, dialed calls, received calls, all calls since reset, and all calls total. See "Viewing and Resetting Call Timers" on page 81.

#### Call Cost

View call cost information. Your network may provide current credit information, and can provide cost information about the amount spent on your last call, dialed calls, received calls, and all calls total. See "Viewing and Resetting Call Costs" on page 83.

#### **SERVICE DIAL**

● > Service Dia1

Dial pre-programmed numbers stored on your SIM card. Your service provider can program your SIM card with phone numbers for services such as taxi companies, restaurants, and hospitals.

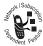

#### FIXED DIAL

● > Fixed Dial

Dial or edit numbers in the fixed dial list.

When you activate the fixed dial feature, users can only call the numbers in the fixed dial list. To activate fixed dial, see the "Fixed Dial" item on page 71.

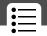

Fixed dial list entries can be any length. If there is a fixed dial entry for the digits 555, users can call any number that starts with 555

You must enter your SIM PIN2 code to edit fixed dial entries. In the fixed dial list, you can create, edit, delete, and sort entries just like in the phonebook list. Fixed dial list entries are stored on your SIM card and do not have Type or Voice Name fields.

**Note:** Employers can use fixed dial to limit employees' phones to a predefined list of numbers, country codes, or other prefixes.

#### **PHONEBOOK**

#### ● > Phonebook

Store names and numbers as entries in your phonebook, then call numbers by selecting them from the phonebook list. See "Phonebook" on page 85.

#### **D**АТЕВООК

#### > Datehook

Use the datebook calendar to schedule and review your appointments. See "Datebook" on page 98.

#### QUICK DIAL

#### ● > Quick Dial

Dial pre-programmed numbers stored on your phone. Your service provider may program your phone with one or more quick dial numbers, such as the customer service number. You can call them by selecting them from the quick dial list.

**Note:** Your service provider may use a different name for this feature.

RADIO Radio

> Listen to FM radio stations with the optional Motorola Original™ FM Stereo Radio Headset accessory. This menu feature is displayed only when the FM Stereo Radio Headset is plugged into the accessory connector port on your phone. See "Radio" on page 104.

#### **MESSAGES** > Messages

Adjust message settings, view and manage the various types of messages your phone can receive and/or send:

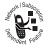

Voicemail Listen to your recorded voice

> messages. See "Messages-Voicemail" on page 107

Text Msqs Send and receive text messages. See

"Messages—Text" on page 109

Browser Alerts Read alert messages received by your

micro-browser

Info Services Read information services messages

> (subscription-based broadcast messages, such as stock updates, news, and weather reports) that you

have received

**Ouick Notes** Select and send pre-written messages

from the quick notes list.

Nuthox View all outgoing text messages,

delivered and undelivered

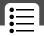

Drafts

Store and edit text messages that you have written but not sent

#### SHORTCUTS

Shortcuts

Create keypad or voice shortcuts to menu features. See "Shortcuts" on page 116.

#### VOICE NOTES

> Voice Notes

Use the voice key to record messages and phone calls. See "Voice Notes" on page 120.

**Note:** Recording phone calls is subject to varying state and federal laws regarding privacy and recording of conversations.

#### SIM APPLICATIONS

● > SIM Applications

Access information and applications stored on your SIM card.

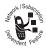

Your SIM card may contain applications that process your outgoing calls, text messages, and other events. Contact your service provider for details.

#### **BROWSER**

● > Browser

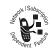

Access Web pages and run Web-based applications. The micro-browser delivers WAP (Wireless Application Protocol) pages from your service provider directly to your phone. See "Micro-Browser" on page 126.

#### **CALCULATOR**

● > Calculator

Use your phone as a calculator or currency converter. See "Calculator" on page 128.

#### **GAMES**

**●** > Games

Play games on your phone. See "Games" on page 131.

# Settings Menu

#### RING/VIBRATE

Alert

> Settings
> Ring/Vibrate
> Alert

Select a ring or vibration alert profile for incoming calls and messages. See "Ring/Vibrate" on page 136.

#### Alert Detail

● > Settings > Ring/Vibrate > Alert Detail

Change details about the current alert profile. *Alert* represents the name of the alert profile. See "Ring/Vibrate" on page 136.

#### My Tones

● > Settings > Ring/Vibrate > My Tones

Create custom alert tones for your phone. See "Use the My Tones Feature" on page 138.

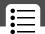

#### CALL FORWARD

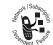

Set options for forwarding incoming voice, data, and/or fax calls to another phone number. See "Call Forwarding" on page 144.

#### **PHONE STATUS**

My Tel. Numbers

● > Settings > Phone Status > My Tel. Numbers

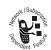

View, enter, and edit information about your name and phone number.

Credit Info

● > Settings

> Phone Status > Credit Info

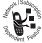

View the credit available, its expiration date, and the date of the last deposit. (This feature is available only if you subscribe to a prepay option.)

Credit Available

● > Settings

> Phone Status > Credit Available

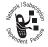

View the credit available. (This feature is available only if you subscribe to the advice-of-charge feature.)

Active Line

● > Settings > Phone Status > Active Line

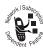

Change the active phone line to send and receive calls from either of the available numbers. (This feature is available only for dual-line enabled SIM cards.)

#### **Battery Meter**

⇒ > Settings > Phone Status > Battery Meter

View a detailed battery charge meter.

#### Other Information

⇒ Settings> Phone Status> Other Information

View your phone's feature specifications (if available from the service provider).

#### **BROWSER SETUP**

⇒ Settings > Browser Setup

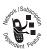

Adjust the micro-browser's network connection settings, or create a new network connection profile.

#### IN-CALL SETUP

Set the features that are active during a call, such as the in-call timer, call waiting, and call answering options.

#### In-Call Timer

● > Settings > In-Call Setup > In-Call Timer

Adjust call timer display and beep settings. You can set your timer to beep at a selected interval during your calls. (60 seconds is the default.) You can also turn on or off a display timer during calls as follows:

Тіме

Display the elapsed time for the current call

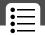

**Cost** Display the cost of the

current call (if you subscribe

to a call cost option or advice-of-charge)

**Total Cost** Display the cost of all calls

since the last time you reset the timer (if you subscribe to

a call cost option or

advice-of-charge)

Credit Available Display how much credit you

have left (if you subscribe to

a call cost option or advice-of-charge)

**Off** No in-call timer display

Call Cost Setup

● > Settings > In-Call Setup > Call Cost Setup

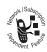

Adjust call cost settings.

You can assign a credit limit so that your phone displays your remaining credit during calls. Your phone notifies you when you approach your limit, and ends the call when you reach it.

Your phone network expresses cost in the amount of units used, but this feature lets you tell your phone how to translate the units to a currency.

#### My Caller ID

Settings > In-Call Setup > My Caller ID

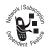

Activate and deactivate the display of your phone number as an ID when you call someone.

#### Talk and Fax

● > Settings > In-Call Setup > Talk and Fax

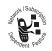

Activate and deactivate the talk/fax service.

Use this feature prior to making a call when you want to talk and then send or receive a fax—all to the same phone number and within the same call.

You can also use the talk then fax feature to send a fax during a call. See "Sending a Talk then Fax Call" on page 154.

#### **Answer Options**

Settings > In-Call Setup > Answer Options

Turn call answering options on or off:

Multi-Key Answer by pressing any key

Open to Answer

Answer by opening the flip

#### **Call Waiting**

● > Settings > In-Call Setup > Call Waiting

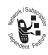

Activate and deactivate call waiting.

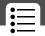

When call waiting is activated and another call arrives while you are on a call, call waiting can play a tone to notify you of the new call. See "Using Call Waiting" on page 43.

#### SECURITY

#### Phone Lock

Lock and unlock your phone. See "Locking and Unlocking Your Phone" on page 157.

#### Lock Application

Lock and unlock specific phone applications (such as phonebook or datebook). When an application is locked, users must enter the unlock code to use the application.

#### Fixed Dial

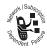

Restrict outgoing calls to numbers on the fixed dial list. See "Fixed Dial" on page 62.

#### Call Barring

Restrict incoming and outgoing calls. See "Barring Calls" on page 158.

Switch SIM card protection on and off, so users must enter the SIM card PIN code when they turn on the phone or

insert a SIM card. See "Protecting the SIM Card" on page 159.

#### New Passwords

Settings > Security > New Passwords

Change your unlock code (originally set to 1234) or your security code (originally set to 000000). See "Assigning a New Code or Password" on page 155.

#### **OTHER SETTINGS**

> Other Settings > Personalize

Set several personal phone options:

Main Menu Change the order of the main menu.

(See "Reordering Menu Items" on

page 146.)

**Keys** Change the functions of the soft keys

and smart key in the idle display. (See "Customizing a Soft Key Function" on

page 146.)

**Greeting** Change the text displayed

when you turn on your

phone

Quick Dia1 Change quick dial number(s)

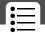

Initial Setup

● > Settings > Other Settings > Initial Setup

Set many basic phone options:

Time and Date Set the phone's time and date

1-Touch Dial Assign the 1-touch dial feature to

numbers 1 through 9 in your phone memory phonebook or SIM card phonebook. (See "1-Touch Dial

Preference" on page 97.)

Auto Redial Use this option to turn on or

turn off the automatic redial feature. When you turn on

automatic redial, your phone

automatically redials calls that fail due

to busy conditions. (See "Using Automatic Redial" on page 34.)

**Backlight** Set the amount of time that the

display backlight remains on, change the backlight color, or turn off the backlight to conserve battery power

**Status Light** Turn the status light off (to conserve

battery power) and on

Zoom Switch between three lines

(Zoom Out) and two lines (Zoom In) of

display text

Scroll Force the cursor to stop or wrap

around when it reaches the top or bottom of a list in the display

Animation Turn animation off (to conserve the

battery) or on. Animation makes your phone's menus move smoothly as you

scroll up and down.

Language Set the language for phone menus

Battery Save Adjust the phone's power usage

characteristics to conserve power

Contrast Adjust the contrast setting for your Setting display

**DTMF** Your phone can send a number to the

network as dual tone multi-frequency (DTMF) tones. DTMF tones are used to communicate with automated systems that require you to enter a number such as a code, password, or credit card number. Use this option to set DTMF tones to be long, short, or off.

Master Reset Reset all options back to their original

factory settings *except* for the unlock code, security code, and lifetime timer

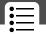

#### Master Clear

Reset all options back to their original factory settings *except* for the unlock code, security code, and lifetime timer, *and* clear all user settings and entries *except* for information on the SIM card

**Note:** This option *erases all* user-entered information stored in your phone's memory, including phonebook and datebook entries. Once you erase the information, it cannot be recovered.

#### Network

- > Settings
  - > Other Settings
  - > Network

Your service provider registers your phone to a network. You can view information about the current network, change how your phone searches for a network, specify your preferred networks, activate alerts that indicate when a call is dropped or network registration changes, and change your phone's frequency settings for different geographical regions (1900 MHz or 900/1800 MHz).

Use the **Network Setup** option to change the frequency setting if you travel from regions using 1900 MHz (common in North and South America) to regions using 900/1800 MHz (common in Europe and Asia) or vice versa. Contact your service provider for more information regarding global roaming.

#### Car Settings

SettingsOther SettingsCar Settings

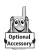

Adjust hands-free car kit settings.

You can set your phone to route calls directly to the Easy-Install Hands-Free Kit when it detects a connection, and automatically answer calls after two rings. See "Hands-Free Use" on page 147.

**Note:** The use of wireless devices and their accessories may be prohibited or restricted in certain areas. Always obey the laws and regulations on the use of these products.

#### Headset

Settings > Other Settings > Headset

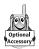

Set your phone to automatically answer calls after two rings when connected to a headset. See "Hands-Free Use" on page 147.

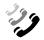

You can use the recent calls menu to view received calls or dialed calls, retrieve the last number stored in the notepad, and view or reset call times and costs.

# Viewing the Received Calls or Dialed Calls List

Your phone keeps lists of the numbers from calls you recently received and dialed, even if the calls did not connect. The lists are sorted from newest to oldest entries. The oldest entries are deleted as new ones are added. Each entry tells you the person's number (or name, if available) and whether the call connected or not. You can call, store, or delete the numbers on these lists.

**Shortcut:** Press **5** to go directly to the dialed calls list from the idle display.

> Recent Calls

To open the recent calls menu:

Find the Feature

| Pr | Press To   |                                                          |
|----|------------|----------------------------------------------------------|
| 1  | ٧          | scroll to Received Calls or<br>Dialed Calls              |
| 2  | SELECT (●) | select Received Calls or<br>Dialed Calls                 |
| 3  | ©          | scroll to an entry you want to call,<br>store, or delete |
|    |            | <b>Note:</b> ✓ means the call connected.                 |

| Press |                    | То                                                                                                    |
|-------|--------------------|----------------------------------------------------------------------------------------------------|
| 4     | 9                  | call the entry's number                                                                                                    |
|       |                    | <b>Tip:</b> Press and hold for two seconds to send the entry number as DTMF tones. To activate DTMF tones, see the "DTMF" item on page 74.                         |
|       | or                 |                                                                                                    |
|       | right <b>•</b> key | view the entry's details if <b>View</b> appears above the right • key, or store the entry's details in the phonebook if <b>Store</b> appears above the right • key |
|       | or                 |                                                                                                    |
|       | •                  | open the Last Calls Menu to<br>perform other procedures as<br>described in the following list                                                                      |

The Last Calls Menu includes the following options:

| Option | Description                                                                                                    |
|--------|----------------------------------------------------------------------------------------------------|
| Store  | Create a phonebook entry with the selected number in the No. field. (This option is not available if STORE appears above the right • key, or if the number is already stored as a phonebook entry.) |
| Delete | Delete the entry. (This option is not available if <b>DELETE</b> appears above the left • key.)                                                                                                    |

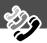

| Option          | Description                                                                                                    |
|-----------------|----------------------------------------------------------------------------------------------------|
| Delete All      | Delete all entries in the current list.                                                                                                    |
| Hide ID/Show ID | Hide (or show) your caller ID for the next call.                                                                                                    |
| Send Message    | Create a new text message, with the selected number in the <b>Tel No</b> . field. See "Sending a Text Message" on page 113.                                         |
| Add Digits      | Add digits to the end of the selected number.                                                                                                    |
| Attach Number   | Attach another number from the phonebook or recent calls list to the end of the selected number.                                                                    |
| Send Tones      | Send the selected number to the network as DTMF tones, for credit card calling or password entry. (This option is available only during an active call.)            |
|                 | To activate DTMF tones, see the "DTMF" item on page 74.                                                                                                    |
| Talk then Fax   | Tell the network you want to call and talk to someone, and then send a fax—all to the same number in the same call. See "Sending a Talk then Fax Call" on page 154. |

# Using the Notepad

Find the Feature

Your phone uses a notepad to store the most recent string of digits entered—either for a phone number that you called or for a number that you entered but did not call.

To call the number, create a phonebook entry, or perform other operations with the number stored in the notepad:

> Recent Calls > Notenad

| · ···································· | O > necessit outzo > necessus                                                                                                    |
|----------------------------------------|----------------------------------------------------------------------------------------------------|
| Press                                  | То                                                                                                    |
| 8                                      | call the number                                                                                                    |
| or                                     |                                                                                                    |
| €                                      | open the <b>Dialing Menu</b> (to attach a number or insert a special character). See "Additional Dialing Features" on page 40.                |
| or                                     |                                                                                                    |
| STORE (♠)                              | create a new phonebook entry, with<br>the notepad number copied into the<br><b>No</b> . field. See "Storing a Phonebook<br>Entry" on page 86. |

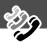

# **Viewing and Resetting Call Timers**

Your phone tracks and records call times. Use the recent calls menu to view and reset a call timer.

*Network connection time* is the elapsed time from the moment you connect to your service provider's network to the moment you end the call by pressing **a**. This time includes busy signals and ringing.

The amount of network connection time you track on your resettable timer may not equal the amount of time for which you are billed by your service provider. For billing information, please contact your service provider directly.

You can view the approximate network connection time elapsed during the following calls:

| Timer          | Description                                                                             |
|----------------|-----------------------------------------------------------------------------------------|
| Last Call      | Time spent on the last call dialed or received. You cannot reset this timer.            |
| Dialed Calls   | Total time spent on dialed calls since the last time you reset this timer.              |
| Received Calls | Total time spent on calls received since the last time you reset this timer.            |
| All Calls      | Total time spent on dialed and received calls since the last time you reset this timer. |
| Lifetime       | Total time spent on all calls on this phone.<br>You cannot reset this timer.            |

#### To view a call timer:

| Find the Feature | <b>●</b> > Recent Calls |
|------------------|-------------------------|
|                  | > Call Times            |

| Press |            | То                                   |
|-------|------------|--------------------------------------|
| 1     | Ç          | scroll to the timer you want to view |
| 2     | SELECT (•) | view the recorded time               |

#### To reset the call timer:

| Pr | ess       | То                            |
|----|-----------|-------------------------------|
| 1  | RESET (•) | reset the time (if available) |
| 2  | YES (•)   | confirm the reset             |

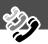

# Viewing and Resetting Call Costs

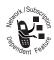

Your phone network can provide the following cost information:

| Cost Tracker    | Description                                                                                                    |
|-----------------|----------------------------------------------------------------------------------------------------|
| Credit          | Amount of your credit remaining.                                                                                    |
| Available       | For GSM advice-of-charge, this is only available if you set a credit limit.                                         |
|                 | <b>Note:</b> Your phone receives cost information from the advice-of-charge feature or third-party prepay software. |
| Expiration Date | Date that the available credit expires (available only with a subscription to a prepay option).                     |
| Last Deposit    | Amount of the last deposit (available only with a subscription to a prepay option).                                 |
| Last Call       | Amount spent on the last call you dialed or received. You cannot reset this cost tracker.                           |
| Dialed Calls    | Amount spent on calls you dialed since the last time you reset this cost tracker.                                   |
| Received Calls  | Amount spent on calls you received since the last time you reset this cost tracker.                                 |

| Cost Tracker | Description                                                                                                    |
|--------------|----------------------------------------------------------------------------------------------------|
| All Calls    | Amount spent on all dialed and received calls since the last time you reset this cost tracker.                                       |
|              | You can reset this value separate from Dialed Calls and Received Calls, so Dialed Calls plus Received Calls may not equal All Calls. |

#### To view a cost tracker:

| Find the Feature | <b>●</b> > Recent Calls |
|------------------|-------------------------|
|                  | > Call Cost             |

| Pr | ess        | То                                          |
|----|------------|---------------------------------------------|
| 1  | ٧          | scroll to the cost tracker you want to view |
| 2  | SELECT (◆) | view the recorded cost                      |

#### To reset the cost tracker:

| Pr | ess       | То                                        |
|----|-----------|-------------------------------------------|
| 1  | RESET (•) | reset the cost (if available)             |
| 2  | OK (•)    | enter your PIN2 code to confirm the reset |
| _  |           |                                           |

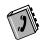

You can store a list of names and phone numbers in your phone's electronic phonebook. You can view these entries and call them directly from your phone.

To see the list of names stored in your phonebook, press ● > Phonebook from the idle display. Scroll to a name and press VIEW (◆) to view details of the phonebook entry as shown in the following display.

# Fields in a Phonebook Entry

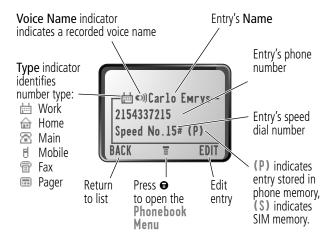

**Note:** Phonebook entries stored on the SIM card do not have **Type** or **Voice Name** information.

# Storing a Phonebook Entry

A phone number is required for a phonebook entry. All other information is optional.

You can store a phonebook entry on your **phone** or on the **SIM card**. Entries with a speed dial number from 1 to 500 are stored on the phone. To store a phonebook entry on your SIM card, assign a speed dial number of 501 or higher to the entry when you create it. The total number of entries you can store on the SIM card is dependent on your service provider.

**Shortcut:** Enter a phone number in the idle display, then press **STORE** (◆) to create a phonebook entry with the number in the **No**. field. Go directly to step 1 in the following procedure to enter additional information and store the entry.

**Note:** You can also use the following procedure to store a fixed dial entry by scrolling to and selecting **Fixed Dial**.

#### **Enter Information**

| Find the Feature | ● > Phonebook  |
|------------------|----------------|
|                  | <b>●</b> > New |

| Pr | ess         | То                                                                          |
|----|-------------|-----------------------------------------------------------------------------|
| 1  | CHANGE (◆)  | select Name                                                                 |
| 2  | keypad keys | enter a name for the phonebook<br>entry (see "Entering Text" on<br>page 51) |
| 3  | 0K (•)      | store the name                                                              |
| 4  | CHANGE (•)  | select No.                                                                  |

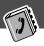

| Pre | ess                                        | То                                                                                     |
|-----|--------------------------------------------|----------------------------------------------------------------------------------------|
| 5   | keypad keys                                | enter the phone number                                                                 |
| 6   | 0K (•)                                     | store the phone number                                                                 |
| 7   | CHANGE (◆)                                 | select Type                                                                            |
|     |                                            | <b>Note:</b> This option is not available for entries stored on a SIM card.            |
| 8   | Ç                                          | scroll to the type of phone number                                                     |
| 9   | SELECT (•)                                 | select the number type                                                                 |
| 10  | RECORD (•)                                 | record a voice name for the entry, if                                                  |
|     | or                                         | desired                                                                                |
|     | Go to step 11 if you do not want           | See "Recording a Voice Name For a Phonebook Entry" on page 89.                         |
|     | to record a voice<br>name for the<br>entry | <b>Note:</b> This option is not available for entries stored on a SIM card.            |
| 11  | ٧                                          | scroll to <b>Speed No</b> ., the number to speed dial the entry                        |
|     |                                            | The next available speed dial number is assigned to a new phonebook number by default. |
| 12  | CHANGE (•)                                 | select <b>Speed No</b> . if you want to change it                                      |

| Pre | SS          | То                                                                                                    |
|-----|-------------|----------------------------------------------------------------------------------------------------|
| 13  | keypad keys | enter a different speed number, if desired                                                                                                    |
|     |             | <b>Note:</b> Entries with a speed dial number from 1 to 500 are stored on the phone. Entries with a speed dial number of 501 or higher are stored on the SIM card. |
| 14  | 0K (•)      | save the modified speed number                                                                                                    |
|     |             | If your chosen speed number is already assigned to another entry, you are asked if you want to replace that entry.                                                 |
| 15  | SELECT (●)  | select MORE if you want to create another entry with the same Name                                                                                                 |
|     |             | <b>Note:</b> You must enter a name and number to use this option.                                                                                                  |

## Complete Phonebook Entry

When you are finished entering information for a phonebook entry:

| Press    | То                                |
|----------|-----------------------------------|
| DONE (O) | store the entry and return to the |
|          | phonebook list                    |

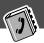

# Recording a Voice Name For a Phonebook Entry

You can record a voice name when you create a new phonebook entry, or when you edit a previously stored phonebook entry. This lets you use voice dial to call the number without dialing (see "Voice Dial" on page 91).

**Note:** You cannot record a voice name for an entry stored on a SIM card.

**Tip:** Make your voice recording in a quiet location. Hold the phone about four inches (10 centimeters) from your mouth, and speak directly into the phone's microphone in a normal tone of voice.

| Find the Feature | ₽ | > | Phonebook |
|------------------|---|---|-----------|
|------------------|---|---|-----------|

| Do | This                             | То                                                   |
|----|----------------------------------|------------------------------------------------------|
| 1  | Press 💸                          | scroll to the entry that needs a voice name          |
| _  | Press VIEW (♠)                   |                                                      |
|    | FIESS VIEW (O)                   | display the entry's detailed view                    |
| 3  | Press <b>EDIT</b> ( <b>●</b> )   | edit the phonebook entry                             |
| 4  | Press 💸                          | scroll to Voice Name                                 |
| 5  | Press <b>RECORD</b> ( <b>●</b> ) | begin the recording process                          |
|    |                                  | The phone displays Press Voice<br>Key then say name. |

| Do | This                                                                                                    | То                                                                         |
|----|----------------------------------------------------------------------------------------------------|----------------------------------------------------------------------------|
| 6  | Press and release the voice key on the right side of your phone and say the entry's name (in two seconds) | record the voice name The phone displays Press Voice Key then REPEAT name. |
| 7  | Press the voice key and repeat the name                                                                   | confirm the voice name The phone displays Trained: Voice Name.             |

# Dialing a Phonebook Entry

You can use the phonebook list, voice dial, speed dial, or 1-touch dial to call a number stored in your phonebook. To use speed dial, see "Dialing With Speed Dial" on page 38. To use 1-touch dial, see "Dialing With 1-Touch Dial" on page 39.

#### Phonebook List

Find the Feature

To call a number in the phonebook list:

| Press | То                                   |
|-------|--------------------------------------|
| 1 💸   | scroll to the entry you want to call |
| 2     | send the call                        |

> Phonehook

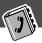

#### Voice Dial

To call a number using voice dial:

| <b>Do This</b>           | Result                             |
|--------------------------|------------------------------------|
| Press and release the    | Your phone goes to the entry in    |
| voice key on the right   | the phonebook list, repeats the    |
| side of your phone and   | voice name, waits two seconds,     |
| say the entry's name (in | then automatically dials the call. |
| two seconds).            | ·                                  |

# Editing a Phonebook Entry

You can edit a phonebook entry stored on your phone or the SIM card.

#### Notes:

- If you change an entry's speed dial number, the entry is moved to the new speed dial location and the original entry is deleted. Entries with a speed dial number from 1 to 500 are stored on the phone. Entries with a speed dial number of 501 or higher are stored on the SIM card.
- You can also use the following procedure to edit a fixed dial entry by scrolling to and selecting Fixed Dial.

#### 

| Pr | ess      | То                                   |
|----|----------|--------------------------------------|
| 1  | Ç        | scroll to the entry you want to edit |
| 2  | VIEW (•) | display the entry's detailed view    |
| 3  | EDIT (•) | edit the phonebook entry             |

Edit a phonebook entry or fixed dial entry by following the procedures described in "Storing a Phonebook Entry" on page 86.

# Deleting a Phonebook Entry

To delete a phonebook entry:

Find the Feature

| Pre      | ess | То                                     |
|----------|-----|----------------------------------------|
| 1        | Ç   | scroll to the entry you want to delete |
| <u> </u> | •   | anan tha Dhanahaak Manu                |

> Phonehook

| 2 | •          | open the Phonebook Menu |
|---|------------|-------------------------|
| 3 | Ç          | scroll to Delete        |
| 4 | SELECT (•) | select Delete           |
| 5 | YES (•)    | confirm the deletion    |

# Copying Phonebook Entries Between the Phone and SIM Card

You can copy one or more phonebook entries from your phone to the SIM card or from the SIM card to your phone.

#### Notes:

- This procedure copies the original entry to a new location. It does not delete the original entry.
- The SIM card cannot store Type and Voice Name data for entries. If you try to copy an entry with a type or voice name to the SIM card, the phone asks you for confirmation before dropping this information and copying the entry.

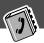

## Copy a Single Entry

To copy a single phonebook entry from your phone to the SIM card or from the SIM card to your phone:

| Find the Feature |             | ● > Phonebook                                                                                                    |
|------------------|-------------|----------------------------------------------------------------------------------------------------|
| Pr               | ess         | То                                                                                                    |
| 1                | <b>©</b>    | scroll to the entry you want to copy                                                                                                    |
|                  |             | <b>Note:</b> Entries with a speed dial number from 1 to 500 are stored on the phone. Entries with a speed dial number of 501 or higher are stored on the SIM card. |
| 2                | •           | open the Phonebook Menu                                                                                                    |
| 3                | Ç           | scroll to Copy Entry                                                                                                    |
| 4                | SELECT (•)  | select Copy Entry                                                                                                    |
|                  |             | The phone displays the Copy To form, with the next available speed dial number.                                                                                    |
| 5                | keypad keys | edit the speed dial number on the Copy To form                                                                                                    |
| 6                | OK (•)      | approve the copy to the speed dial number                                                                                                    |
|                  |             | The phone displays the <b>Stored</b> message. You can now delete the old phonebook entry, if desired.                                                              |

#### Copy Multiple Entries

To copy multiple phonebook entries from your phone to the SIM card or from the SIM card to your phone:

| Find the Feature   | ● > Phonebook   |
|--------------------|-----------------|
| riiiu liie realuie | A > LIIOIICHOOM |

| Pr | ess         | То                                                                                                    |
|----|-------------|----------------------------------------------------------------------------------------------------|
| 1  | €           | open the Phonebook Menu                                                                                                    |
| 2  | Ç           | scroll to Copy Entries                                                                                                    |
| 3  | SELECT (•)  | select Copy Entries                                                                                                    |
|    |             | The phone displays the Copy Entries form.                                                                                                    |
| 4  | Ç           | scroll to From (start)                                                                                                    |
| 5  | CHANGE (◆)  | select From (start)                                                                                                    |
| 6  | keypad keys | enter the first (lowest) speed dial<br>number in the range of entries that<br>you want to copy                                                                     |
|    |             | <b>Note:</b> Entries with a speed dial number from 1 to 500 are stored on the phone. Entries with a speed dial number of 501 or higher are stored on the SIM card. |
| 7  | 0K (•)      | store the number and return to the Copy Entries form                                                                                                    |
| 8  | Ç,          | scroll to From (end)                                                                                                    |
| 9  | CHANGE (◆)  | select From (end)                                                                                                    |

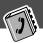

| Pre | Press To    |                                                                                                    |
|-----|-------------|----------------------------------------------------------------------------------------------------|
| 10  | keypad keys | enter the last (highest) speed dial<br>number in the range of entries that<br>you want to copy        |
| 11  | OK (•)      | store the number and return to the Copy Entries menu                                                  |
| 12  | Ç           | scroll to To (start)                                                                                  |
| 13  | CHANGE (•)  | select To (start)                                                                                     |
| 14  | keypad keys | enter the first (lowest) new speed dial<br>number for the entries' new location                       |
| 15  | OK (•)      | store the number and return to the Copy Entries menu                                                  |
| 16  | DONE (•)    | copy the entries                                                                                      |
|     |             | The phone displays the <b>Copied Entries</b> message. You can now delete the old entries, if desired. |

# **Checking Phonebook Capacity**

You can check phonebook capacity to see how much space is left for storing phonebook entries on your phone and on the SIM card. For entries stored on the phone, your phone displays a memory meter that shows how much memory space remains to store phonebook and datebook entries. For the SIM card, your phone lists the number of phonebook entries used and the number available

Find the Feature ● > Phonebook

| Press T |            | То                                                                                                 |
|---------|------------|----------------------------------------------------------------------------------------------------|
| 1       | €          | open the Phonebook Menu                                                                            |
| 2       | ٥          | scroll to Phone Capacity or<br>SIM Capacity                                                        |
| 3       | SELECT (◆) | select Phone Capacity or<br>SIM Capacity                                                           |
|         |            | Your phone displays the phone memory meter, or the number of SIM card phonebook entries available. |

# Synchronizing with TrueSync Software

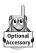

You can synchronize phonebook entries between your phone and computer or hand-held device with Starfish TrueSync<sup>®</sup> software, a Motorola accessory product. See the TrueSync user guide for more information.

**Note:** TrueSync software is designed to synchronize with basic features of many popular Personal Information Management (PIM) software and hardware products.

# Setting Up the Phonebook

You can specify the sort order for your phonebook entries and the location of your 1-touch dial entries.

#### Phonebook List Sort Preference

You can set up your phone to sort your phonebook list by speed dial number (the standard), name, or voice dial.

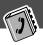

**Tip:** The voice dial sort is identical to the name sort, except that the entries with voice name tags appear first.

A > Phonehook

| Find the reature $\Theta$ > Findhenook |            | • > Filolichook              |
|----------------------------------------|------------|------------------------------|
| Press                                  |            | То                           |
| 1                                      | •          | open the Phonebook Menu      |
| 2                                      | Ç          | scroll to Setup              |
| 3                                      | SELECT (•) | select Setup                 |
| 4                                      | <b>₽</b>   | scroll to Sort by            |
| 5                                      | CHANGE (•) | select Sort by               |
| 6                                      | Ç          | scroll to the entry you want |
| 7                                      | SELECT (•) | select the entry you want    |

#### 1-Touch Dial Preference

Find the Festure

Your phone lets you specify whether your 1-touch dial entries are located on the phone or the SIM card:

| Find the Feature | ● > Settings > Other Settings |
|------------------|-------------------------------|
|                  | > Initial Setup               |

| Press |            | То                          |
|-------|------------|-----------------------------|
| 1     | Ç          | scroll to 1-Touch Dial      |
| 2     | CHANGE (◆) | select 1-Touch Dial         |
| 3     | Ç          | scroll to the list you want |
| 4     | SELECT (•) | select the list you want    |

The datebook is a calendar that lets you schedule and organize events such as appointments and meetings. You can review your schedule of events for the week or by the day, and have the datebook play a reminder alarm for specific events.

**Note:** You must set the correct time and date in order to use the datebook. Use the **Time and Date** feature (see page 73) to set the time and date.

To schedule or review events in the datebook:

#### Week View

When you open the datebook, your phone displays a calendar for the week. Lines or filled boxes under each day indicate scheduled events.

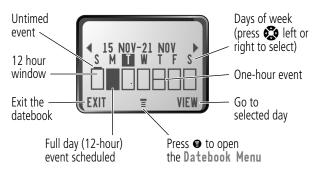

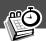

# Day View

Select a day in the week view and press **VIEW** (●) to see the day's events. You can store, edit, view, copy, and delete any event from the day view.

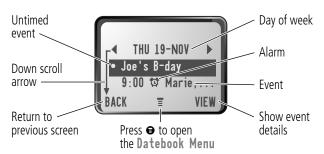

#### **Event View**

Select an event in the day view and press **VIEW** (●) to open the detailed event view. You can edit, copy, and delete events from the event view.

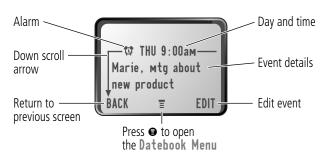

# Storing a New Event

A title is required for a datebook event. All other information is optional.

| Find the Feature | <b>a</b> > Datebook > da |
|------------------|--------------------------|
|                  | <b>●</b> > New           |

See "Selecting a Feature Option" on page 48 for instructions on scrolling to and selecting options.

| Pr | ess         | То                                                                                           |
|----|-------------|----------------------------------------------------------------------------------------------|
| 1  | CHANGE (•)  | select Title                                                                                 |
| 2  | keypad keys | enter a title for the event (see<br>"Entering Text" on page 51)                              |
| 3  | 0K (•)      | store the event title                                                                        |
| 4  | <b>©</b>    | scroll to other fields and enter information as necessary                                    |
|    |             | Other fields let you enter start time, duration, date, repeating events, and reminder alarm. |
| 5  | DONE (•)    | store the new event and return to the day view                                               |

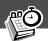

# **Changing Event Information**

To change information about an existing event:

| Find  | the  | Feature | A · | > Datebook       |
|-------|------|---------|-----|------------------|
| FIIIU | LIIC | reature | •   | <i>va</i> lcuuun |

| Pr | ess             | То                                               |
|----|-----------------|--------------------------------------------------|
| 1  | 💸 left or right | scroll to the scheduled event day                |
| 2  | VIEW (•)        | display the day view                             |
| 3  | <b>©</b>        | scroll to the event you want to change           |
| 4  | VIEW (•)        | display the event view                           |
| 5  | EDIT (•)        | edit the event                                   |
| 6  | <b>©</b>        | scroll to the detail you want to change          |
| 7  | CHANGE (◆)      | edit the information                             |
| 8  | keypad keys     | enter the new information                        |
| 9  | DONE (•)        | store the information and return to the day view |

# Copying an Event

To copy information from a current event to a new event:

| Fir | nd the Feature  | ● > Datebook                                                                             |
|-----|-----------------|------------------------------------------------------------------------------------------|
| Pro | ess             | То                                                                                       |
| 1   | 💸 left or right | scroll to the scheduled event day                                                        |
| 2   | VIEW (•)        | display the day view                                                                     |
| 3   | Ç               | scroll to the event to copy                                                              |
| 4   | €               | open the Datebook Menu                                                                   |
| 5   | Ç               | scroll to Copy                                                                           |
| 6   | SELECT (•)      | copy the event                                                                           |
| 7   | YES (•)         | confirm the copy                                                                         |
|     |                 | Your phone assumes that you want to change the date, and displays the <b>Date</b> field. |
| 8   | keypad keys     | enter the date information                                                               |
| 9   | ▶ (•)           | move to the month, day, and year                                                         |
|     | or              |                                                                                          |
|     | 💸 to the right  |                                                                                          |
| 10  | DONE (•)        | save the copy of the event                                                               |
| 11  | Ç.              | scroll to event details and edit the information as necessary                            |
| 12  | DONE (•)        | store the new event and return to the day view                                           |

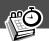

# **Deleting an Event**

| Pr | ess             | То                                                                                                    |
|----|-----------------|----------------------------------------------------------------------------------------------------|
| 1  | 💸 left or right | scroll to the scheduled event day                                                                     |
| 2  | VIEW (•)        | display the day view                                                                                  |
| 3  | Ç               | scroll to the event to delete                                                                         |
| 4  | €               | open the Datebook Menu                                                                                |
| 5  | Ç               | scroll to Delete                                                                                      |
| 6  | SELECT (•)      | select <b>Delete</b>                                                                                  |
|    |                 | For non-repeating events, go to step 7. For repeating events, the phone displays a delete event menu: |
|    | a 🖏             | scroll to This Event Only or<br>Repeat Events                                                         |
|    | b SELECT (•)    | select the event(s) to delete                                                                         |
| 7  | YES (•)         | confirm the deletion                                                                                  |
|    |                 | The phone briefly displays a <b>Deleted</b> : message and returns you to the day view.                |

# Radio

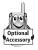

You can use your phone to tune, store presets, and listen to FM radio stations when the optional Motorola Original<sup>TM</sup> FM Stereo Radio Headset accessory is plugged into the phone's accessory connector port.

# Turning the Radio On and Off

| Press     | То                        |
|-----------|---------------------------|
| Radio (•) | turn the radio on and off |

Alternatively, you can use the following procedure:

| Pr | ess                                               | То                       |
|----|---------------------------------------------------|--------------------------|
| 1  | •                                                 | open the menu            |
| 2  | Ç                                                 | scroll to Radio          |
| 3  | <b>On</b> ( <b>●</b> ) or <b>Off</b> ( <b>●</b> ) | turn the radio on or off |

**Note:** The **Radio** (**●**) soft key option and **Radio** menu feature are displayed only when the FM Stereo Radio Headset is plugged into the accessory connector port.

# Tuning a Station

| <b>Do This</b>   | То                                                     |
|------------------|--------------------------------------------------------|
| Press 💸          | scroll up or down to the next frequency                |
| or               |                                                        |
| Press and hold 😵 | scroll up or down to the next available stereo station |

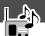

# Storing a Preset

To store a station to a preset that you can recall later:

| <b>Do This</b>          | То                              |
|-------------------------|---------------------------------|
| Press and hold a number | assign its preset number to the |
| key (1 to 9 )           | tuned station                   |

# Selecting a Preset

To select a preset radio station:

| Press                   | То                              |
|-------------------------|---------------------------------|
| a number key (1 to 9 to | tune the station stored at that |
|                         | preset location                 |

# Sending and Receiving Calls With the Radio On

Your phone interrupts the radio signal and rings or vibrates as usual to notify you of an incoming call, message, or other event. When you receive a call:

| <b>Do This</b>                                                | То                                                                                                    |
|---------------------------------------------------------------|----------------------------------------------------------------------------------------------------|
| Press <b>IGNORE</b> (•)                                       | ignore the call                                                                                                  |
| Press ANSWER (•)                                              | answer the call                                                                                                  |
| or Press the button on the FM Stereo Radio Headset microphone | Note: You can use the FM<br>Stereo Radio Headset<br>microphone to converse with<br>the other party during a call |

#### Radio

To end the call and resume the FM broadcast:

| Do This                   | То           |
|---------------------------|--------------|
| Press a                   | end the call |
| or                        |              |
| Press and hold the button |              |
| on the FM Stereo Radio    |              |
| Headset microphone        |              |

Turn the radio off before dialing outgoing calls from the phone keypad. You do not have to turn off the FM radio feature to dial emergency numbers, or numbers selected from your phonebook or other lists.

**Tip:** To dial a recently called number, press **a** or the button on the FM Stereo Radio Headset microphone to go to the dialed calls list. For more information, see "Recent Calls" on page 77.

# Messages – Voicemail

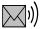

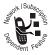

You can listen to your voicemail messages by calling your network voicemail phone number. Voicemail messages are stored on the network—not on your phone. Contact your service provider for more details.

# Storing Your Voicemail Number

Store your voicemail number in your phone to make it faster and easier to use voicemail. Your voicemail number is provided by your service provider.

| Find the | <b>Feature</b> | ₽ | > | M | ess | a | ge | 9 9 | S |
|----------|----------------|---|---|---|-----|---|----|-----|---|
|          |                |   |   |   |     |   |    |     |   |

● > VoiceMail Setup

| Pr | ess         | То                                        |
|----|-------------|-------------------------------------------|
| 1  | keypad keys | enter the phone number for your voicemail |
| 2  | 0K (•)      | store the number                          |

# Receiving a New Voicemail Message

When you receive a voicemail message, your phone displays **New VoiceMail** (Some networks only indicate when you have messages, whether they are new or not.) If reminders are turned on, your phone sends a reminder every five minutes until you close the new message notification, listen to the message, or turn off your phone. (See "Reminders" on page 143.)

#### Messages - Voicemail

From the new message notification:

| <b>Do This</b> | То                                                         |
|----------------|------------------------------------------------------------|
| Press CALL (●) | call your voicemail phone number and listen to the message |

# Listening to a Voicemail Message

To listen to your voicemail messages at any time:

Your phone calls the voicemail phone number you stored. If you do not have a voicemail number stored, the phone guides you through storing a number.

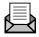

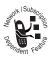

Text messages are brief messages that you can send and receive (such as **Where are we meeting?**). Received messages appear on your phone display or in your text message inbox.

You must set up the text message inbox *before* you can send and receive these messages. The total number of messages the inbox can hold depends on the length of the messages, and the number of other messages and drafts stored in your phone.

**Note:** Your service provider may have already programmed the text message inbox settings for you.

# Setting Up the Text Message Inbox

| Find the Featu | ırα |
|----------------|-----|

**●** > Messages

● > Text Msg Setup

| Pr | ess         | То                                                                                                  |
|----|-------------|----------------------------------------------------------------------------------------------------|
| 1  | CHANGE (◆)  | change the <b>Srvce Center No</b> . which is provided by your service provider                      |
| 2  | keypad keys | enter the phone number for the service center that handles your outgoing messages                   |
| 3  | 0K (•)      | store your service center number                                                                    |
| 4  | CHANGE (•)  | change the Expire After period                                                                      |
| 5  | keypad keys | enter the expiration period—the<br>number of days your network tries to<br>send unreceived messages |

| Pre | ess             | То                                                                                           |
|-----|-----------------|----------------------------------------------------------------------------------------------|
| 6   | 0K (•)          | store the expiration period                                                                  |
| 7   | CHANGE (•)      | change the Reply Type                                                                        |
| 8   | <b>©</b>        | scroll to the default type of replies<br>you want to send—text messages, or<br>other formats |
| 9   | 0K (•)          | store the reply type                                                                         |
| 10  | CHANGE (•)      | change the <b>Cleanup</b> setting                                                            |
| 11  | ©               | scroll to the period of time that<br>messages stay in your inbox                             |
| 12  | SELECT (•)      | select the cleanup period                                                                    |
|     |                 | If you select <b>Custom</b> , continue.<br>Otherwise, the procedure is<br>complete.          |
| 13  | ©               | change the entry for the number or label                                                     |
| 14  | 💸 left or right | switch between the number and the label                                                      |
| 15  | DONE (●)        | store the custom cleanup period after<br>you finish entering all information                 |

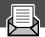

#### Receiving a Text Message

**Note:** You must set up the text message inbox before you can receive text messages. See "Setting Up the Text Message Inbox" on page 109.

When you receive a new message, your phone displays the (message waiting) indicator and a **New Message** notification, and gives an alert. If reminders are turned on, your phone sends a reminder every five minutes until you close the new message notification, read the message, or turn off your phone. (See "Reminders" on page 143.)

From the new message notification:

| Press    | То                                  |
|----------|-------------------------------------|
| READ (◆) | open the message (or your text      |
|          | message inbox if there are multiple |
|          | messages)                           |

As memory space for storing messages gets close to full, the (message waiting) indicator flashes and your phone displays **Memory is Low!** when you receive a new message. When no more messages can be stored, your phone displays **Memory is Full!** and the network temporarily holds your new messages.

# Reading, Locking, or Deleting a Text Message

You can open your text message inbox to read, lock, or delete messages at any time.

Messages in the text message inbox are sorted from newest to oldest. The oldest messages are deleted as new ones are added. If you want to save a message, you should lock it to prevent it from being overwritten as new messages are received.

| Find the Feature | • | > | Messages | > | Text | Msgs |
|------------------|---|---|----------|---|------|------|
|------------------|---|---|----------|---|------|------|

| Pr | ess        | То                                   |
|----|------------|--------------------------------------|
| 1  | Ç          | scroll to the message you want       |
|    |            | $(\Box! = unread and urgent,$        |
|    |            |                                      |
| 2  | READ (•)   | open the message                     |
| 3  | SAVE (•)   | close the message without changes    |
|    | or         |                                      |
|    | DELETE (◆) | delete the message                   |
|    | or         |                                      |
|    | €          | open the Text Msg Menu to perform    |
|    |            | other procedures as described in the |
|    |            | following list                       |

The **Text Msg Menu** includes the following options:

| Option    | Description                              |
|-----------|------------------------------------------|
| Call Back | Call the number in the message header or |
|           | the message text.                        |
| Go To     | Go to a Web address (URL) in the         |
|           | message.                                 |

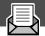

| Option         | Description                                                                                |
|----------------|--------------------------------------------------------------------------------------------|
| Reply          | Open a new text message, with the message's <b>Reply To</b> number in the <b>To</b> field. |
| Forward        | Open a copy of the text message, with an empty To field.                                   |
| Lock/Unlock    | Lock or unlock the message.                                                                |
| Store Number   | Open a new phonebook entry with the message's embedded number in the <b>No</b> . field.    |
| Delete         | Delete the message or all inbox messages.                                                  |
| or             | Press <b>Yes</b> (♠) to confirm the deletion.                                              |
| Delete All     |                                                                                            |
| Create Message | Open a new text message form.                                                              |
| Setup          | Open the inbox setup menu.                                                                 |

# Sending a Text Message

You can create and send a text message to one or more recipients. The text message feature lets you manually enter each recipient's phone number, or select one or more numbers from the phonebook or recent calls lists.

**Note:** When you manually enter phone numbers in the **To** field, you must insert a space between each phone number. Press and hold to insert a space as needed.

Find the Feature

● > Messages

● > Create Message

| Pro | ess         | То                                                                                                    |
|-----|-------------|----------------------------------------------------------------------------------------------------|
| 1   | CHANGE (•)  | select To                                                                                                    |
| 2   | keypad keys | enter one or more phone numbers where you want to send the message                                                                                          |
|     |             | <b>Tip:</b> Remember to press and hold <b>to</b> insert a space between each phone number that you enter manually.                                          |
|     | or          |                                                                                                    |
|     | BROWSE (●)  | select one or more phone numbers<br>from the phonebook or recent calls<br>lists                                                                             |
| 3   | 0K (•)      | store the number(s)                                                                                                    |
| 4   | CHANGE (•)  | select Msg                                                                                                    |
| 5   | keypad keys | enter the text message (see "Entering<br>Text" on page 51)                                                                                                  |
|     |             | <b>Note:</b> Message length is limited.<br>When 40 or fewer characters remain,<br>a two-digit counter at the top of the<br>display shows how many are left. |
| 6   | 0K (•)      | store the text message                                                                                                    |
| 7   | DONE (•)    | finish the message                                                                                                    |
|     |             | Your phone displays<br>Send Message Now?                                                                                                    |

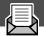

| Press |         | То                                                                                                 |
|-------|---------|----------------------------------------------------------------------------------------------------|
| 8     | YES (•) | send the message                                                                                   |
|       | or      |                                                                                                    |
|       | N0 (•)  | cancel the message or save it as a draft                                                           |
|       |         | A saved message is stored in the drafts folder, where you can edit it and send it at a later time. |

# Viewing the Status of Sent Text Messages

Text messages that you send are stored in the outbox. To view the contents of your outbox:

Messages are sorted from newest to oldest.

The following icons indicate message status:

 $\gg$  = sending in progress  $\square$  = delivered

**X** = sending failed

Your phone includes several pre-programmed shortcuts. You can create additional shortcuts, if you like, to mark frequently used menu items.

#### Standard Shortcuts

The following shortcuts are pre-programmed in your phone. You cannot edit or delete these shortcuts.

| <b>Do This</b>                                        | То                                               |
|-------------------------------------------------------|--------------------------------------------------|
| Press <b>●</b> , then press and hold <b>●</b> (within | zoom in/out your phone's display view            |
| two seconds)                                          | (See "Changing the Zoom Setting" on page 29.)    |
| Press 🗨 🖝                                             | display your phone number                        |
| Press 🗗                                               | go to the dialed calls list                      |
| -                                                     | (See "Recent Calls" on page 77.)                 |
| Press a                                               | exit the menu system, return to the idle display |

#### User-Settable Shortcuts

You can create shortcuts to many menu features and applications. A shortcut takes you directly to the menu item, or performs the menu action (if applicable).

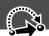

# Creating a Shortcut

You can assign a keypad shortcut, or both a keypad shortcut *and* a voice shortcut to a menu item.

A voice shortcut lets you go directly to a menu item by saying its shortcut name.

**Tip:** Make your voice recording in a quiet location. Hold the phone about four inches (10 centimeters) from your mouth, and speak directly into the phone's microphone in a normal tone of voice.

| Do | This                                                      | То                                                      |
|----|-----------------------------------------------------------|---------------------------------------------------------|
| 1  | Press <b>●</b>                                            | enter the menu system                                   |
| 2  | Scroll to the item to which you want to assign a shortcut | highlight the menu item                                 |
| 3  | Press and hold <b>●</b>                                   | open the shortcut editor                                |
|    |                                                           | The phone displays:                                     |
|    |                                                           | Assign Shortcut for: "Item"?                            |
|    |                                                           | where <i>Item</i> is the name of the item you selected. |
| 4  | Press YES (•)                                             | view shortcut options                                   |

| Do | This                                                                                            | То                                                                                                    |
|----|-------------------------------------------------------------------------------------------------|----------------------------------------------------------------------------------------------------|
| 5  | Press CHANGE (◆)                                                                                | change the keypad shortcut<br>number, if necessary                                                                             |
|    | or                                                                                              |                                                                                                    |
|    | Press <b>DONE</b> ( <b>●</b> )                                                                  | select the default keypad<br>shortcut number and close the<br>shortcut editor if you do not<br>want to assign a voice shortcut |
|    | or                                                                                              |                                                                                                    |
|    | Press 😵                                                                                         | scroll to <b>Voice</b> if you want to assign a voice shortcut                                                                  |
| 6  | Press <b>RECORD</b> (●)                                                                         | begin the recording process                                                                                                    |
|    |                                                                                                 | The phone displays Press Voice key then say voice shortcut.                                                                    |
| 7  | Press and release the                                                                           | record the shortcut name                                                                                                    |
|    | voice key on the right<br>side of your phone and<br>say the shortcut's name<br>(in two seconds) | The phone displays Press Voice key then REPEAT voice shortcut.                                                                 |
| 8  | Press and release the                                                                           | confirm the shortcut name                                                                                                    |
|    | voice key and repeat<br>the name                                                                | The phone displays <b>Trained</b> : <b>Voice Shortcut</b>                                                                      |
| 9  | Press <b>DONE</b> ( <b>●</b> )                                                                  | close the shortcut editor                                                                                                    |

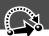

# **Using Shortcuts**

You can use a shortcut from the idle display, while on a call, or while scrolling through a menu.

#### Use a Keypad Shortcut

If you know the shortcut number:

| Pr | ess                   | То                                              |
|----|-----------------------|-------------------------------------------------|
| 1  | •                     | open the menu                                   |
| 2  | the shortcut's number | go to the menu item, or perform the menu action |

#### Select a Shortcut From the List

To select a shortcut from the shortcut list:

Find the Feature 

→ Shortcuts 

> the shortcut you want

#### Use a Voice Shortcut

To use a voice shortcut:

| Do | This                                                                                                    | То                                                 |
|----|----------------------------------------------------------------------------------------------------|----------------------------------------------------|
| 1  | Press <b>●</b>                                                                                               | open the menu                                      |
| 2  | Press and release the voice key on the right side of your phone and say the shortcut's name (in two seconds) | go to the menu item, or perform<br>the menu action |

The voice note feature lets you record personal messages or phone calls. You can play back a voice note at any time. There are no pre-recorded voice notes on your phone.

# Recording a Voice Note

Use this procedure to record a voice note when the idle display is visible, or use it during a phone call to record the call. Your phone plays an alert tone to notify the other party that the call is being recorded.

**Note:** Recording phone calls is subject to varying state and federal laws regarding privacy and recording of conversations.

**Tip:** Make your voice recording in a quiet location. Hold the phone about four inches (10 centimeters) from your mouth, and speak directly into the phone's microphone in a normal tone of voice.

| Do | This                                                                                            | Result                                                                                        |
|----|-------------------------------------------------------------------------------------------------|-----------------------------------------------------------------------------------------------|
| 1  | Press and hold the voice key on the right side of your phone for the duration of the recording. | A tone sounds in the earpiece and the phone displays the <b>Recording Voice Note</b> message. |
| 2  | Speak your voice note into the phone while continuing to hold the voice key.                    | The phone records your voice note and displays a recording timer.                             |
| 3  | Release the voice key to stop recording.                                                        | The phone displays the voice notes list number and the total recording time.                  |

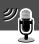

# Viewing the Voice Notes List

The voice notes list shows all your voice notes along with other important information and features.

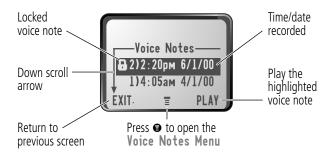

**New Voice Note** appears at the end of the list or by itself if no voice notes are stored. Select **New Voice Note** to view instructions on how to record a new voice note.

# Playing a Voice Note

#### 

| Pr | ess      | То                       |
|----|----------|--------------------------|
| 1  | Ç        | scroll to the voice note |
| 2  | PLAY (•) | play the voice note      |

When an optional Motorola Original<sup>TM</sup> headset accessory or FM Stereo Radio Headset accessory is connected to your phone, voice note playback is automatically routed to the headset.

**Tip:** You can play a voice note while taking a call. It won't be transmitted to the other party.

#### Playback Screen

While the voice note is playing, the playback screen is displayed.

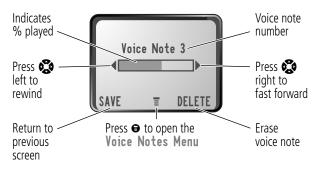

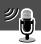

#### Voice Note Controls

While playing back a voice note, press these keys to do the following:

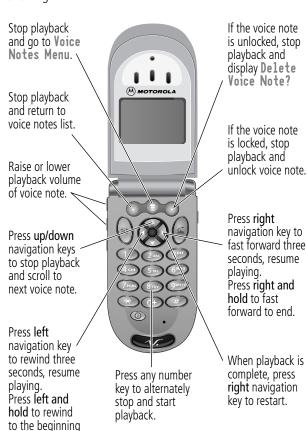

# Locking and Unlocking a Voice Note

Find the Feature

SELECT (•)

You can prevent a voice note from being accidentally deleted by locking it. To delete a locked voice note, you must first unlock it.

> Vnice Notes

lock or unlock the voice note

| Press | То                                                  |
|-------|-----------------------------------------------------|
| 1 💸   | scroll to the voice note you want to lock or unlock |
| 2 €   | open the Voice Notes Menu                           |
| 3 🐉   | scroll to Lock or Unlock                            |

You can also lock or unlock a voice note while playing it back. When the playback screen is displayed:

| Pr | ess        | То                            |
|----|------------|-------------------------------|
| 1  | •          | open the Voice Notes Menu     |
| 2  | Ç          | scroll to Lock or Unlock      |
| 3  | SELECT (◆) | lock or unlock the voice note |

Playback stops when you lock or unlock a voice note. Press any number key to resume playback.

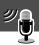

# **Deleting a Voice Note**

Find the Feature

You can delete a single unlocked voice note or all unlocked voice notes. To delete a locked voice note, you must first unlock it. See "Locking and Unlocking a Voice Note" on page 124.

> Voice Notes

| В |            | <b>-</b>                                    |
|---|------------|---------------------------------------------|
|   | ess        | То                                          |
| 1 | <b>©</b>   | scroll to the voice note you want to delete |
| 2 | •          | open the Voice Notes Menu                   |
| 3 | Ç          | scroll to Delete or Delete All              |
| 4 | SELECT (◆) | select the highlighted option               |
|   |            | The phone displays                          |

Delete Voice Note X?, or Delete All Voice Notes?

delete all voice notes

delete the selected voice note, or

#### Notes:

5

YES (O)

- You can always press N0 (♠) to cancel deletion.
- A deleted voice note cannot be recovered.

# Micro-Browser

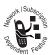

The micro-browser lets you access Web pages on your phone. Contact your service provider to set up access, if necessary.

**Note:** Your phone may be configured to use a high-speed GPRS (General Packet Radio Service) network connection. This type of connection can be identified by a or **GPRS** indicator in the idle display that disappears when you start a micro-browser session. If a (connected call) indicator is displayed when you start a micro-browser session, your phone is using a standard voice channel connection. Your network connection charges may vary depending on the type of connection used.

# Starting a Micro-Browser Session

To open the micro-browser:

The micro-browser displays the home page set up by your service provider.

| Pr | ess        | То                              |
|----|------------|---------------------------------|
| 1  | Ç          | scroll to a bookmark or service |
| 2  | SELECT (●) | select the service              |

**Shortcut:** If you open a text message with a Web address (URL) in it, you can go directly to the URL by selecting  $\Theta > Go$  To.

If you are unable to establish a network connection with the micro-browser, contact your service provider.

#### Micro-Browser

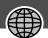

# **Interacting With Web Pages**

You can perform the following operations on a Web page:

| Do This                         | То                                                                        |
|---------------------------------|---------------------------------------------------------------------------|
| Press 💸                         | scroll through a text message                                             |
| Press ♣ and then SELECT (●)     | scroll through and select items in a list                                 |
| Press keypad keys               | enter requested information                                               |
| and then <b>OK</b> ( <b>●</b> ) | <b>Tip:</b> Press ◆ to delete one letter at a time if you make a mistake. |
| Press 😵 to scroll to a          | call the number from the                                                  |
| phone number on a Web           | micro-browser                                                             |
| page, then press                |                                                                           |
| Press *                         | go back to the previous Web page                                          |
| Press                           | open the Browser Menu                                                     |

# **Calculator**

You can use your phone as a convenient calculator and currency converter.

# **Calculating Numbers**

#### 

| Pr | ess             | То                               |
|----|-----------------|----------------------------------|
| 1  | number keys     | enter a number in the calculator |
| 2  | 💸 left or right | highlight a calculator function  |
| 3  | SELECT (•)      | perform the highlighted function |

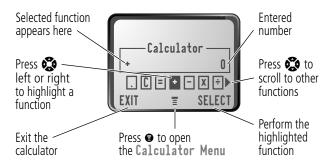

# Calculator

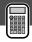

The calculator can perform the following functions:

| Function                                                                              | Description                                                          |
|---------------------------------------------------------------------------------------|----------------------------------------------------------------------|
|                                                                                       | Insert a decimal point                                               |
| C                                                                                     | Clear the calculation                                                |
| Clear entry (replaces the C function when y enter subsequent values in a calculation) |                                                                      |
| =                                                                                     | Calculate the result                                                 |
| +                                                                                     | Add                                                                  |
| -                                                                                     | Subtract                                                             |
| Х                                                                                     | Multiply                                                             |
| ÷                                                                                     | Divide                                                               |
| %                                                                                     | Divide the displayed value by 100                                    |
| ±                                                                                     | Change the entry's sign (positive/negative)                          |
| \$                                                                                    | Calculate the exchange rate                                          |
| MS                                                                                    | Store the current value in memory (overwrites values already stored) |
| MC                                                                                    | Clear the value stored in memory                                     |
| MR                                                                                    | Replace the displayed value with the value stored in memory          |

#### **Calculator**

# **Converting Currency**

The currency converter works just like the calculator, but uses the \$ (currency) function:

| Find the | Feature | € |
|----------|---------|---|
|----------|---------|---|

● > Calculator● > Fychange Rate

|       | •  | Likonange | na co |
|-------|----|-----------|-------|
| Press | To |           |       |

| Pr | ess             | То                                                                    |
|----|-----------------|-----------------------------------------------------------------------|
| 1  | number keys     | enter the exchange rate                                               |
| 2  | 0K (•)          | store the exchange rate                                               |
| 3  | number keys     | enter the amount to convert (amount to multiply by the exchange rate) |
| 4  | 💸 left or right | highlight the \$ function                                             |
| 5  | SELECT (•)      | perform the conversion                                                |

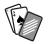

Your phone contains three games that you can play between phone calls. If you get an incoming call, message, alarm, or alert, the game ends automatically.

# Selecting and Starting a New Game

| Find the Feature | ● > Games |
|------------------|-----------|
|------------------|-----------|

| Pr | ess        | То                                |
|----|------------|-----------------------------------|
| 1  | Ç          | scroll to the game of your choice |
| 2  | SELECT (•) | start the game                    |

When the game is over, you can play another session of the same game or return to the games menu.

| Press           | То                                    |
|-----------------|---------------------------------------|
| BACK (•)        | return to the games menu              |
| or              |                                       |
| N0 ( <b>o</b> ) |                                       |
| NEW (•)         | start another session of the game you |
| or              | just played                           |
| YES (•)         |                                       |

# Ending a Game

You can end a game at any time.

| Press    | То                                 |
|----------|------------------------------------|
| BACK (•) | end the game session and return to |
| or       | the games menu                     |
| 8        |                                    |

# Playing a Game

#### Blackjack

In this classic Las Vegas card game, you play against the dealer to see who can get closer to 21 points without going over.

#### Rules of the game

- With each new hand, the first card is dealt to the dealer.
   The dealer's cards are shown at the top of the display, and your cards are shown at the bottom.
- All face cards count as 10 points.
- All number cards count as the points shown on their face.
- An Ace counts as 11 points, unless that would put you over 21 points. Otherwise, an Ace is counted as 1 point. An Ace that was originally counted as 11 may later be counted as 1 point if it will bring your points under or equal to 21 points.
- An initial deal of an Ace and a card with a face value of 10 points counts as exactly 21 points or Blackjack.

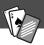

- Blackjack automatically wins against any other hand that totals 21 points.
- If you score more than 21 points, you go "bust" or lose.
- If you get five cards without going bust, you win.
- If you and the dealer have the same score, the dealer wins.
- You can ask for a "hit" or another card as long as you do not go bust.
- As long as the dealer's total is less than 17 points, the dealer must continue to take a hit.

#### **How to Play**

When the game begins, you are dealt two cards. Based on their total face value, you can:

| F | ress       | То                          |
|---|------------|-----------------------------|
| S | STAY (•)   | see the results of the hand |
| ŀ | IIT ME (•) | request another card        |

#### Mindblaster

Your goal is to guess a secret four-symbol code. You play by entering symbols into four spaces and then submitting a guess.

#### Rules of the Game

- Your score is the number of guesses it takes to reveal the secret code.
- When you submit a guess, you are given clues that indicate how many symbols you have identified correctly and how many are in the correct position. The position of the clues does *not* correspond to the location of the symbols.
  - = correct symbol in correct position
  - $\blacksquare$  = correct symbol in wrong position
- You can see a history of your last 10 guesses.
- Once you enter a symbol into a blank space, you can change the symbol but you cannot make the space blank again.
- When you correctly guess the four-symbol code, the display shows your score and the level of your next game.
- After you win one game, you progress from level 1 to level
   2.
- After you win two more games, you progress from level 2 to level 3.
- When you exit the game or turn off the phone, you begin again at level 1.

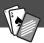

#### How to Play

When the game begins, you see four blank spaces. To play the game:

| <b>Do This</b>                                             | То                                                           |
|------------------------------------------------------------|--------------------------------------------------------------|
| Press 😵 left or right                                      | move from space to space                                     |
| Press 😵 up or down                                         | place a symbol in a space                                    |
| Press <b>GUESS</b> ( <b>●</b> )                            | submit a guess (when all four spaces contain symbols)        |
| Select \$\Display\$ and then press \$\Display\$ up or down | scroll through and view a history of<br>your last 10 guesses |

#### **Paddleball**

In this test of endurance, your mission is move your paddle to strike a bouncing ball. The more you succeed, the smaller your paddle gets.

#### Rules of the game

- Your score is the number of times your paddle hits the ball.
- You lose when the paddle misses the ball.

#### How to play

| Press      | То                                   |
|------------|--------------------------------------|
| up or down | move your paddle so that it hits the |
|            | bouncing ball                        |

You can adjust a wide variety of phone settings to suit your needs.

# Ring/Vibrate

Your phone rings or vibrates to notify you of an incoming call, message, or other event. This ring or vibration is called an *alert*. You can select one of five different alert profiles:

| 4)  | Loud ring | Δ»           | Soft ring        |
|-----|-----------|--------------|------------------|
| 8d8 | Vibrate   | Ş <b>⊩</b> ∆ | Ring and vibrate |
| Δz  | Silent    |              |                  |

The alert setting indicator in your display shows the current alert profile (see illustration on page 27).

Each alert profile contains settings for ringer and keypad volume. It also includes alert tone settings for different events: incoming calls, text messages, voicemail messages, data calls, fax calls, alarms, and reminders. You can modify the settings in each profile.

#### Select an Alert Profile

| Find the Feature | Sett   | ings > | Ring/Vibrat | е |
|------------------|--------|--------|-------------|---|
|                  | > Aler | t      |             |   |

| Press | То                                      |
|-------|-----------------------------------------|
| 1 💸   | scroll to the alert profile you want to |
|       | use                                     |

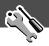

| Press        | То                                                            |
|--------------|---------------------------------------------------------------|
| 2 SELECT (•) | select the alert profile                                      |
|              | The phone displays the <b>Changed</b> : <b>Alert</b> message. |

#### Customize an Alert Profile

Find the Feetune

You can customize a profile by changing the alerts used for specific events (such as incoming calls, text messages, etc.). Your phone includes a variety of preset alert tones and vibrations. Any changes you make are saved to the current alert profile.

**Tip:** This feature also lets you set the profile's ringer volume and keypad volume.

Ilinna Dina/Vibaala

| ring the reature | > Sectings > king/vibrate<br>> Alert Detail |  |
|------------------|---------------------------------------------|--|
| Press            | То                                          |  |
| 1 💸              | scroll to the event for which you wa        |  |

| FI | <del>6</del> 55 | 10                                                        |
|----|-----------------|-----------------------------------------------------------|
| 1  | <b>©</b>        | scroll to the event for which you want to set a new alert |
| 2  | CHANGE (◆)      | select the event                                          |
|    |                 | The phone displays the list of available alerts.          |
| 3  | ٥               | scroll to the alert you want for the event                |
| 4  | SELECT (•)      | select the alert                                          |
|    |                 | The phone displays the <b>Changed</b> : Alert message.    |

#### Use the My Tones Feature

The my tones feature lets you create up to 32 custom alert tones for your phone. The tones you create appear in the list of available alerts (see "Customize an Alert Profile" on page 137).

#### **Creating a Tone**

| Find the Feature | Settings > Ring/Vibrate |
|------------------|-------------------------|
|                  | > My Tones              |

| Pr | ess         | То                                                             |
|----|-------------|----------------------------------------------------------------|
| 1  | Ç           | scroll to <b>ENew Tone</b>                                     |
| 2  | SELECT (•)  | select [New Tone]                                              |
| 3  | CHANGE (◆)  | select <b>Notes</b>                                            |
| 4  | keypad keys | enter notes for the tone (see<br>"Entering Notes" on page 139) |
|    |             | Entering Notes on page 159)                                    |
| 5  | 0K (•)      | store the notes                                                |
| 6  | CHANGE (•)  | select Name                                                    |
| 7  | keypad keys | enter the name for the tone                                    |
| 8  | 0K (•)      | store the name                                                 |
| 9  | DONE (•)    | store the tone                                                 |

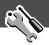

#### **Entering Notes**

To create a new tone, use the keypad keys to enter each note. Press a key multiple times to cycle through its available notes or options (pitch, octave, or length). The default setting for a new tone is a quarter note in octave two.

| Key               | Phone Display | Description                  |
|-------------------|---------------|------------------------------|
| 130               | 1             | set octave one               |
|                   | 2             | set octave two               |
|                   | 3             | set octave three             |
| 2 ABC             | A             | note A                       |
|                   | В             | note B                       |
|                   | С             | note C                       |
| 3 DEF             | D             | note D                       |
|                   | E             | note E                       |
|                   | F             | note F                       |
| 4сні              | G             | note G                       |
|                   | R             | rest                         |
| 7 <sub>PQRS</sub> | #             | sharp                        |
|                   | b             | flat                         |
| 0+                | q             | quarter note or quarter rest |
|                   | h             | half note or half rest       |
|                   | W             | whole note or whole rest     |

#### Enter a note as follows:

| Task                                         | Action                                                                                                    |
|----------------------------------------------|----------------------------------------------------------------------------------------------------|
| Change the octave                            | Set the new octave (1, 2, or 3) before selecting the note. The new octave applies to the note and all following notes until you change it again.                                                 |
| Select the note (required)                   | Press a keypad key to enter a note.                                                                                                    |
| Change a note to a sharp or flat             | Enter a sharp or flat (# or h) after selecting the note.                                                                                                    |
|                                              | Some sharps and flats are played as standard notes. For example, B# is the same as C. Press to scroll to valid notes when entering a new note.                                                   |
| Change a note's length                       | Set the new length (h, w, or q) after selecting the note. The new length applies to the note and all following notes until you change it again.                                                  |
| Add a rest                                   | Enter one or more rests (R characters) as needed in the tone sequence. You can set the length of the rest by entering an h, w, or q character <i>after</i> the rest, just as you can for a note. |
| Listen to a new<br>tone as you<br>compose it | Press ● to enter the Compose Menu, and select Play All to play the notes you have entered.                                                                                                    |

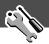

#### **Example**

Press the following keys to play this sequence of notes and rests in octave three: C (quarter note), E flat (quarter note), half rest, and G (whole note):

| Pr | ess               | То                                    | Phone Display |
|----|-------------------|---------------------------------------|---------------|
| 1  |                   | set octave three                      | 3             |
| 2  | 2ARC 2ARC 2ARC    | enter a quarter<br>note <b>C</b>      | C             |
| 3  | 3 DEF Trass Trass | enter a quarter<br>note <b>E flat</b> | Eb            |
| 4  | 4cm 4cm 0+ 0+     | enter a <b>half rest</b>              | Rh            |
| 5  | 4cm 0+ 0+ 0+      | enter a whole<br>note <b>G</b>        | Gw            |

#### Playing a Tone

| Find the Feature | Settings > Ring/Vibrate |
|------------------|-------------------------|
|                  | > My Tones              |

| Pr | ess        | То                                                        |
|----|------------|-----------------------------------------------------------|
| 1  | Ç          | scroll to the tone you want to play                       |
| 2  | •          | open the My Tones Menu                                    |
| 3  | ©          | scroll to Play                                            |
| 4  | SELECT (●) | select Play                                               |
|    |            | The phone displays the playback meter and plays the tone. |

| Press      | То                          |  |
|------------|-----------------------------|--|
| 5 PLAY (•) | play the tone again         |  |
| or         |                             |  |
| CANCEL (•) | return to the my tones list |  |

#### **Editing a Tone**

You cannot edit the standard alert tones included with your phone. To edit a custom tone that you created:

| Find the Feature | Settings > Ring/Vibrate |
|------------------|-------------------------|
|                  | > My Tones              |

| Pr | ess         | То                                                            |
|----|-------------|---------------------------------------------------------------|
| 1  | Ç           | scroll to the tone you want to edit                           |
| 2  | EDIT (•)    | open the tone details                                         |
| 3  | <b>©</b>    | scroll to the details you want to edit (Name or Notes)        |
| 4  | CHANGE (•)  | select the details you want to edit                           |
| 5  | keypad keys | enter new text or notes (see<br>"Entering Notes" on page 139) |
| 6  | 0K (•)      | store the details                                             |

#### **Deleting a Tone**

You cannot delete the standard alert tones included with your phone. To delete a custom tone that you created:

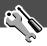

| Press |            | То                                    |
|-------|------------|---------------------------------------|
| 1     | Ç          | scroll to the tone you want to delete |
| 2     | €          | open the My Tones Menu                |
| 3     | <b>₽</b>   | scroll to Delete                      |
| 4     | SELECT (•) | select <b>Delete</b>                  |
| 5     | YES (•)    | confirm the deletion                  |

#### Reminders

Reminders are alerts that ring or vibrate to notify you about a voicemail or text message that you have received, or a datebook event that you have scheduled.

To set or turn off reminders:

| Find the Feature | Settings > Ring/Vibrate    |
|------------------|----------------------------|
|                  | > Alert Detail > Reminders |

| Press        | То                                                                                       |
|--------------|------------------------------------------------------------------------------------------|
| 1 💸          | scroll to the reminder alert you want: <b>Beep, Vibrate,</b> or <b>Off</b>               |
|              | Beep or Vibrate sets the corresponding reminder alert type. Off turns off all reminders. |
| 2 SELECT (•) | select the reminder alert                                                                |

# **Call Forwarding**

Eind the Ecoture

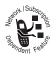

Call forwarding sends your phone's incoming voice, fax, and/or data calls directly to another phone number. Use call forwarding options to specify which calls your phone should forward. When you are ready

to accept calls on your phone again, you can turn off call forwarding.

### Set Up or Cancel Call Forwarding

The call forwarding options for voice, fax, or data calls are:

| All Calls      | torwards all calls                                                                                      |
|----------------|----------------------------------------------------------------------------------------------------|
| lf Unavailable | forwards calls if your phone is unavailable                                                             |
| Detailed       | uses different forwarding numbers if you are out of range, unable to answer, or busy (voice calls only) |
| Off            | does not forward calls                                                                                  |

| ring the reatur | e                                                                |
|-----------------|------------------------------------------------------------------|
| Press           | То                                                               |
| 1 💸             | scroll to the type of calls you want to forward                  |
|                 | (Cancel All cancels all call forwarding and ends the procedure.) |
| 2 SELECT (•)    | open the call forward details for that call type                 |

Cottingo > Coll Forward

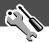

| Pro | ess         | То                                                                           |
|-----|-------------|------------------------------------------------------------------------------|
| 3   | Ç           | scroll to Forward                                                            |
| 4   | CHANGE (•)  | change the Forward option                                                    |
| 5   | <b>©</b>    | scroll to the call forward option you want                                   |
| 6   | SELECT (•)  | store the option                                                             |
| 7   | Ç           | scroll to To (same for If Busy,<br>If No Answer, or If Unreachable)          |
| 8   | CHANGE (•)  | change the phone number                                                      |
| 9   | keypad keys | enter the forwarding phone number                                            |
|     | or          |                                                                              |
|     | BROWSE (●)  | browse through your phonebook or other lists for the forwarding phone number |
| 10  | 0K (•)      | store the forwarding phone number                                            |

**Note:** You can repeat this procedure to enter forwarding information for other call types.

## **Check Call Forwarding Status**

Your network may store call forwarding status for you. If you change your phone's call forward settings (see "Set Up or Cancel Call Forwarding" on page 144), then you should confirm that the network call forward status matches your preferences.

| Press |          | То                                            |
|-------|----------|-----------------------------------------------|
| 1     | Ç        | scroll to Voice, Fax, or Data calls           |
| 2     | View (●) | confirm that the network settings are correct |

# Reordering Menu Items

You can customize the order of the items in your phone's main menu, depending upon your usage.

| Find the Feature | > Settings > Other Settings |
|------------------|-----------------------------|
|                  | > Personalize > Main Menu   |

| Press |            | То                                       |
|-------|------------|------------------------------------------|
| 1     | Ç          | scroll to the menu item you want to move |
| 2     | GRAB (◆)   | grab the menu item you want to move      |
| 3     | Ç          | move the item up or down the menu        |
| 4     | INSERT (•) | insert the item in the new location      |

# **Customizing a Soft Key Function**

You can relabel the soft keys (left ● and right ●) and the smart key to access different main menu items from the idle display.

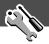

| Press |            | То                                                             |
|-------|------------|----------------------------------------------------------------|
| 1     | Ç          | scroll to Left, Right, or Smart                                |
| 2     | CHANGE (•) | open the key editor                                            |
| 3     | Ç          | scroll to the new key function                                 |
| 4     | SELECT (•) | confirm the new function                                       |
|       |            | The key will have the new function whenever the phone is idle. |

#### Hands-Free Use

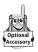

You can purchase an optional Motorola Original™ Easy-Install Hands-Free Kit for your car, or an optional Motorola Original phone headset. These accessories provide alternative ways for you to use your phone without using your hands.

**Note:** The use of wireless devices and their accessories may be

prohibited or restricted in certain areas. Always obey the laws and regulations on the use of these products.

#### Automatic Answer

When you activate automatic answer and connect your phone to the Easy-Install Hands-Free Kit or phone headset, your phone automatically answers calls after two rings.

| Find the Feature | ttings > | Other | Settings |
|------------------|----------|-------|----------|
|------------------|----------|-------|----------|

| Press |            | То                                |  |
|-------|------------|-----------------------------------|--|
| 1     | Ç          | scroll to Car Settings or Headset |  |
| 2     | SELECT (•) | select the feature                |  |

| Press |            | То                                |  |
|-------|------------|-----------------------------------|--|
| 3     | Ç          | scroll to Auto Answer             |  |
| 4     | SELECT (•) | select Auto Answer                |  |
| 5     | Ç          | scroll to <b>On</b> or <b>Off</b> |  |
| 6     | SELECT (•) | confirm the setting               |  |

#### Automatic Hands-Free

You can set up your phone to automatically route calls to the Easy-Install Hands-Free Kit when it detects a connection.

| Find the Feature | <b>●</b> > Settings > Other Settings |
|------------------|--------------------------------------|
|                  | > Car Settings                       |
|                  | > Auto Handsfree                     |

| Press |            | То                                |  |
|-------|------------|-----------------------------------|--|
| 1     | Ç          | scroll to <b>On</b> or <b>Off</b> |  |
| 2     | SELECT (•) | confirm the setting               |  |

## Power-Off Delay

When your phone is connected to the Easy-Install Hands-Free Kit, you can set it to stay on for a specified time period after you switch off the ignition. This keeps your phone from draining your vehicle battery by staying on indefinitely, but leaves your phone on long enough that you do not have to re-enter your unlock code when you make short stops.

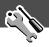

# Find the Feature → Settings > Other Settings > Car Settings > Power-Off Delay

| Press |            | То                                       |  |
|-------|------------|------------------------------------------|--|
| 1     | ٥          | scroll to the time delay option you want |  |
| 2     | SELECT (•) | confirm your selection                   |  |

**Caution:** If you select **Continuous**, the phone does not power off when you turn off the ignition. Be careful not to accidentally drain your vehicle battery if you select this option.

## Charger Time

When your phone is connected to the Easy-Install Hands-Free Kit, you can set it to charge itself for a specified time period after you switch off the ignition. This helps ensure that the phone battery gets fully charged while the vehicle is parked.

| Find the Feature | Settings > Other Settings |
|------------------|---------------------------|
|                  | > Car Settings            |
|                  | > Charger Time            |

| Press |            | То                                        |  |
|-------|------------|-------------------------------------------|--|
| 1     | <b>©</b>   | scroll to the charge time option you want |  |
| 2     | SELECT (•) | confirm your selection                    |  |

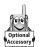

A Motorola Original<sup>TM</sup> data kit lets you transfer data between your phone and a computer or other external device. You can:

 synchronize data between your phone and an external device with Starfish TrueSync<sup>®</sup> software, a Motorola accessory product. See the TrueSync user guide for more information.

**Note:** TrueSync software is designed to synchronize with basic features of many popular Personal Information Management (PIM) software and hardware products.

- use your phone as a modem to connect to the Internet
- use your phone to send and receive data and fax calls on your computer or hand-held device.

# Connecting Your Phone to an External Device

Connect your phone to an external device (such as a computer or hand-held device) using a serial cable or a USB cable.

**Note:** Not all devices are compatible with serial cable or USB cable connections. Check your external device for specifications.

# Set Up a Cable Connection

Attach a serial cable or Motorola Original USB cable to the phone and external device as follows.

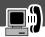

**Note:** Check your computer or hand-held device to determine the type of cable you need.

#### Attaching a Serial Cable

Use the interchangeable head on the Motorola Multi-Connect Serial Cable to connect a computer, Palm III device, or Palm V device to your phone.

#### **Do This**

- 1 Plug the serial cable into the detachable head. Make sure that the Motorola logo on the detachable head and the metal shielding on the serial cable plug are both facing you.
- 2 With the Motorola logo and the phone both facing you, plug the detachable head into your phone's accessory connector port.

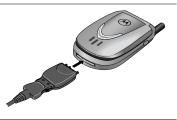

**3** Plug the other end of the cable into the serial interface connection on the external device and tighten the screws.

#### Attaching a USB Cable

#### **Do This**

1 Plug the end of the cable with the Motorola logo into your phone's accessory connector port. Make sure that the logo and the phone are both facing you.

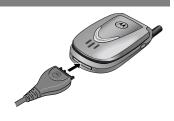

2 Plug the other end—the USB connection—into the USB port on the external device.

#### Install the Software

Install the software from the CD-ROM that comes with your Motorola Original data kit. See the data kit's user guide for more information.

# Sending a Data or Fax Call

You can connect your phone to a computer or hand-held device to send data or a fax from the connected device.

Use this feature to transfer data from your computer onto another device, and to synchronize phonebook and datebook information between your phone, computer, and/or hand-held device.

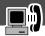

Connect your phone (see "Connecting Your Phone to an External Device" on page 150) and do the following:

| Do This  1 Check the phone make sure that the phone is connected and powered on |                                       | make sure that the phone is                                                                                                    |
|---------------------------------------------------------------------------------|---------------------------------------|----------------------------------------------------------------------------------------------------|
| 2                                                                               | Open the application on your computer | place the call through the application (such as dial-up-networking or fax) <b>Note:</b> You cannot dial data or fax numbers through your phone's keypad. You must dial them through your computer. |
| 3                                                                               | End the transfer on your computer     | close the call and connection when the transfer is complete                                                                                                    |

# Receiving a Data or Fax Call

You can connect your phone to a computer or hand-held device to receive data or a fax.

Use this feature to transfer data to your computer from another device

#### Transfer the Data or Fax

Connect your phone (see "Connecting Your Phone to an External Device" on page 150).

Your phone notifies you when the data or fax call arrives, and transfers the call to the connected device. You must use the application running on the connected device to answer the call.

#### End the Data/Fax Connection

When the data or fax transfer is complete:

| <b>Do This</b>        | То                   |
|-----------------------|----------------------|
| End the call from the | close the connection |
| connected device      |                      |

# Sending a Talk then Fax Call

You can place a call where you talk and then send a fax to the same phone number within the same call.

"Connect to the device that will send the fax (see "Connecting Your Phone to an External Device" on page 150) and do the following:

| Press |             | То                                                                        |  |
|-------|-------------|---------------------------------------------------------------------------|--|
| 1     | keypad keys | enter the phone number for the call                                       |  |
| 2     | €           | open the Dialing Menu                                                     |  |
| 3     | Ç           | scroll to Talk Then Fax                                                   |  |
| 4     | SELECT (•)  | select Talk Then Fax (for the next call only)                             |  |
| 5     | 8           | dial the call                                                             |  |
|       |             | Speak and, when ready, initiate the fax transfer on the connected device. |  |
|       |             | When transfer is complete, end the call from the connected device.        |  |

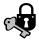

# Assigning a New Code or Password

Your phone's four-digit unlock code is originally set to 1234, and the six-digit security code is originally set to 000000 at the factory. Your service provider may reset these numbers before you receive your phone.

If your service provider has *not* reset these numbers, we recommend that you change them to prevent other users from accessing your personal information or modifying your phone settings. The unlock code must contain four digits, and the security code must contain six digits. Be sure to make a note of the new numbers.

#### Notes:

- Your service provider may retain your phone's security code for customer service purposes. In this case, you will not be able to use phone features that require you to enter the security code (such as master clear, master reset, and the unlock code bypass feature).
- If the only password you can change is the unlock code, the New Passwords menu is unavailable and the Unlock Code option appears on the Phone Lock menu. In this case, open the unlock code editor by selecting: 

   Security > Phone Lock > Unlock Code.

To change a code or password:

| Press To |             | То                                                                                      |  |
|----------|-------------|-----------------------------------------------------------------------------------------|--|
| 1        | <b>©</b>    | scroll to the code or password you want to change                                       |  |
| 2        | CHANGE (•)  | select the code or password                                                             |  |
| 3        | keypad keys | enter your old code                                                                     |  |
|          |             | If you do not know your code, see "If<br>You Forget a Code or Password" on<br>page 156. |  |
| 4        | 0K (•)      | submit your old code                                                                    |  |
| 5        | keypad keys | enter the new code                                                                      |  |
| 6        | 0K (•)      | assign the new code                                                                     |  |
| 7        | keypad keys | re-enter the new code                                                                   |  |
| 8        | 0K (•)      | confirm the new code                                                                    |  |

# If You Forget a Code or Password

If you forget your security code (originally set to 000000), SIM PIN, SIM PIN2, or call barring password, contact your service provider.

If you forget your unlock code, try entering 1234 or the last four digits of your phone number. If that does not work, do the following when you see the **Enter Unlock Code** message:

| Press                                      |             | То                                  |  |
|--------------------------------------------|-------------|-------------------------------------|--|
| <b>1 ●</b> go to the unlock code bypass so |             | go to the unlock code bypass screen |  |
| 2                                          | keypad keys | enter your security code            |  |
| 3                                          | 0K (•)      | submit your security code           |  |

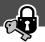

# **Locking and Unlocking Your Phone**

You can lock your phone manually or set your phone to lock automatically whenever you turn it off.

When you try to use a locked phone, it asks you to enter the unlock code. A locked phone still rings or vibrates for incoming calls or messages, but you must unlock it to answer.

You can make emergency calls on your phone even when it is locked. See "Dialing an Emergency Number" on page 36.

## Lock Your Phone Manually

| Find | the | <b>Feature</b> |
|------|-----|----------------|
|      |     |                |

● > Settings > Security > Phone Lock > Lock Now

| Press |             | То                                |
|-------|-------------|-----------------------------------|
| 1     | keypad keys | enter your four-digit unlock code |
| 2     | 0K (•)      | lock the phone                    |

### Set Your Phone to Lock Automatically

You can set your phone to lock every time you turn it off:

| Find the Feature | ● > Settings > Security<br>> Phone Lock > Automatic | Lock |
|------------------|-----------------------------------------------------|------|
|                  | > 0n                                                |      |

| Press |                 | То                                  |
|-------|-----------------|-------------------------------------|
| 1     | keypad keys     | enter your four-digit unlock code   |
| 2     | OK ( <b>o</b> ) | set the phone to lock automatically |

#### Unlock Your Phone

At the Enter Unlock Code prompt:

| Pr | ess         | То                                                                                                    |
|----|-------------|----------------------------------------------------------------------------------------------------|
| 1  | keypad keys | enter your four-digit unlock code                                                                            |
|    |             | The unlock code is originally set to 1234. If necessary, see "If You Forget a Code or Password" on page 156. |
| 2  | 0K (•)      | unlock your phone                                                                                            |

# **Barring Calls**

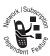

Call barring lets you restrict outgoing or incoming calls. You can restrict all calls, calls to international numbers, or calls while roaming.

# 

Settings > Security > Call Barring

| 1 scroll to Outgoing or Incom                                     | ing calls |
|-------------------------------------------------------------------|-----------|
| 3 Scioli to ou egoing of incom                                    |           |
| 2 CHANGE (●) select barring for Outgoing Incoming calls           | or        |
| scroll to a restriction for the calls                             | barred    |
| <b>4 SELECT</b> ( <b>●</b> ) select the restriction for the calls | barred    |
| 5 keypad keys enter your call barring passy                       | word      |

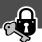

| Pr | ess    | То                   |
|----|--------|----------------------|
| 6  | OK (•) | submit your password |

# **Protecting the SIM Card**

Your PIN (Personal Identification Number) code protects the information stored on your SIM card. When the SIM PIN feature is activated, you must enter your SIM card PIN code each time you turn on the phone or insert a SIM card. Your SIM card PIN code is given to you by your service provider.

| Find the Feature | > Settings > Security |
|------------------|-----------------------|
|                  | > SIM PIN             |

| Press |             | То                                |
|-------|-------------|-----------------------------------|
| 1     | Ç           | scroll to <b>On</b> or <b>Off</b> |
| 2     | SELECT (•)  | switch protection on or off       |
| 3     | keypad keys | enter your SIM card PIN code      |
| 4     | OK (•)      | submit your code                  |

#### Unblock the SIM Card PIN Code

If you enter an incorrect SIM card PIN code three times in a row, your SIM card is disabled and your phone displays the message **SIM Blocked**. You need to enter a PIN unblocking key (PUK) code, which you can obtain from your service provider.

**Caution:** If the unblocking attempt is tried unsuccessfully 10 times, the SIM card is permanently disabled and your phone displays the message **SIM Disabled**.

| Press |                | То                                                         |
|-------|----------------|------------------------------------------------------------|
| 1     | * * 0 5 *      | open the PIN unblocking editor                             |
|       |                | Your phone prompts you to enter the PIN1 Unblock Sequence: |
| 2     | PUK code       | unblock the SIM card                                       |
|       | + 🛪            |                                                            |
|       | + new PIN code |                                                            |
|       | + *            |                                                            |
|       | + new PIN code |                                                            |
|       | + #            |                                                            |

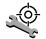

Check these questions first if you have problems with your phone:

| Question                                                                              | Answer                                                                                                    |
|---------------------------------------------------------------------------------------|----------------------------------------------------------------------------------------------------|
| Is your battery charged? Do you see ☐ in the display?                                 | The battery level indicator should have at least one segment showing ( ). If it does not, recharge your battery. (See "Charging the Battery" on page 22 and "Battery Use" on page 32.)                                                                                                    |
| Is the phone set<br>to the proper<br>frequency for<br>your<br>geographical<br>region? | Phones in different regions of the world use different frequencies to establish a network connection. If necessary, use the <b>Network</b> feature (see page 75) to reset your phone's frequency to either 1900 MHz or 900/1800 MHz when you travel to a new location. Be sure to press <b>DONE</b> (•) to complete the frequency change. |
| Do you have a valid SIM card inserted in your phone?                                  | If necessary, turn off your phone and make sure that you have inserted a valid SIM card. (See "Installing the SIM Card" on page 19).                                                                                                    |
| Does the handset have a signal? Do you see P in the display? Is the earpiece          | The signal strength indicator should have at least one segment showing (2.2.). If it does not, move to an area with a stronger signal to use your phone.  While on a call, press the upper volume                                                                                                    |
| volume too low?                                                                       | key on the side of your phone.                                                                                                    |

| Question                                                        | Answer                                                                                                    |
|-----------------------------------------------------------------|----------------------------------------------------------------------------------------------------|
| Is the other party unable to hear you?                          | Your phone may be muted. Press UNMUTE (•) if necessary to unmute the phone.                                                                                                    |
|                                                                 | Also, make sure that your phone's microphone is not blocked by its carrying case or a sticker.                                                                                                    |
| Has the phone<br>been damaged,<br>dropped, or<br>gotten wet?    | Dropping your phone, getting it wet, or using a non-Motorola battery or battery charger can damage the phone. The phone's limited warranty does not cover liquid damage or damage caused from using non-Motorola accessories. |
| Was a<br>non-Motorola<br>battery or<br>battery charger<br>used? |                                                                                                    |

The following refer to specific problems:

| Problem         | Solution                                |
|-----------------|-----------------------------------------|
| My phone was    | Report a stolen phone to the police and |
| stolen. To whom | to your service provider (the company   |
| should I report | that sends you your monthly wireless    |
| this?           | service bill).                          |
| I forgot my     | See "If You Forget a Code or Password"  |
| password.       | on page 156.                            |

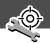

| Problem                                                                                                    | Solution                                                                                                    |
|----------------------------------------------------------------------------------------------------|----------------------------------------------------------------------------------------------------|
| I pressed the<br>power key, but<br>nothing<br>happened.                                                                     | Be sure to press and hold (the power key) until the display appears and you hear an audible alert (this could take a couple of seconds). If nothing happens, check that a charged battery is installed. (See "Installing the Battery" on page 21.)          |
| The display says:<br>Insert SIM Card<br>or Check SIM Card<br>even though I<br>have inserted my<br>SIM card in the<br>phone. | The SIM card may be incorrectly inserted. Check the SIM card to make sure that it is inserted properly. See "Installing the SIM Card" on page 19.  Note: Be sure to turn your phone off and then back on after you re-insert the SIM card.                  |
| The display says:<br>SIM Blocked. How<br>do I unblock my<br>SIM card?                                                       | Call your service provider (the company that sends you your monthly wireless service bill) to obtain the PIN unblocking key (PUK) code. See "Unblock the SIM Card PIN Code" on page 159.                                                                    |
| The display says:<br>Enter Unlock<br>Code. How do I<br>unlock my<br>phone?                                                  | Enter the factory-preset unlock code (1234), or the last four digits of your phone number. (See "Locking and Unlocking Your Phone" on page 157.) If this fails, call your service provider (the company that sends you your monthly wireless service bill). |

| Problem                                                                                     | Solution                                                                                                    |
|---------------------------------------------------------------------------------------------|----------------------------------------------------------------------------------------------------|
| My phone asks<br>for an unlock<br>code when I try<br>to open a<br>feature.                  | The application you want is locked. If you own the phone but do not know the unlock code, see "If You Forget a Code or Password" on page 156.                                                         |
| My phone does not ring.                                                                     | If you see ♣️ or ১००० in the display,<br>then the ringer is turned off. See<br>"Ring/Vibrate" on page 136.                                                                                            |
|                                                                                             | Also, the ringer may be set to <b>Silent</b> even though your phone is set to a ring alert profile. See "Customize an Alert Profile" on page 137.                                                     |
| My phone rings<br>even though I<br>selected the<br>Silent (or<br>Vibrate) alert<br>profile. | The ringer may be set to play a tone even though your phone is set to a silent alert profile. See "Customize an Alert Profile" on page 137.                                                           |
| I tried to place a<br>call and heard an<br>alternating high/<br>low tone.                   | Your call did not reach the wireless system. You may have dialed the number too soon after turning the phone on. Wait until the display shows the name of your service provider before making a call. |

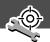

| Problem                           | Solution                                                                                                    |
|-----------------------------------|----------------------------------------------------------------------------------------------------|
| I cannot send/<br>receive calls.  | Make sure that you have a phone signal (see the "Signal Strength Indicator" item on page 27). Avoid electrical or radio interference, and obstructions such as bridges, parking garages, or tall buildings. |
|                                   | Your phone also may have the Call Barring feature turned on. If you know the unlock code, you can change this setting in the security menu ( > Settings > Security).                                        |
|                                   | Also, check to be sure your SIM card is installed and working.                                                                                                    |
| My phone has poor reception       | Make sure that your antenna is not bent or damaged.                                                                                                    |
| and drops calls.                  | Also, make sure you have a phone signal (see the "Signal Strength Indicator" item on page 27). Stay clear of any obstructions such as bridges, parking garages, or tall buildings.                          |
| I cannot hear others on my phone. | While on a call, press the upper volume key on the left side of your phone. Your phone display should show the volume increasing.                                                                           |
|                                   | Also, make sure that your phone's earpiece is not blocked by its carrying case.                                                                                                    |

| Problem                                                                              | Solution                                                                                                    |
|--------------------------------------------------------------------------------------|----------------------------------------------------------------------------------------------------|
| I cannot open my inbox.                                                              | Before you can use text or information<br>services messages, you must set up the<br>appropriate inbox. See "Setting Up the<br>Text Message Inbox" on page 109.                                              |
| How do I see the calls I sent or received?                                           | To see the most recent calls you dialed or received, open the "Recent Calls" lists:                                                                                                    |
|                                                                                      | → > Recent Calls<br>> Received Calls<br>or<br>Dialed Calls                                                                                                    |
| My phone will<br>not send<br>voicemail<br>commands,<br>passwords, or<br>other codes. | Your phone sends commands and passwords as DTMF tones. You can set your phone's DTMF tones to be <b>Long</b> , <b>Short</b> , or <b>Off</b> . If you have trouble sending numbers, check your DTMF setting. |
|                                                                                      | 1 From the idle display, press:                                                                                                    |
|                                                                                      | 3 Press SELECT (●) to select it.                                                                                                    |

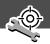

| Problem                         | Solution                                                                                                    |
|---------------------------------|----------------------------------------------------------------------------------------------------|
| My phone's display is too dark. | You can use the <b>Contrast Setting</b> feature (see page 74) to change the level of contrast in your phone display.                                                               |
|                                 | You can also use the <b>Backlight</b> feature (see page 73) to change the length of time that your phone's display backlight stays on, or to change the display's backlight color. |
| My battery didn't               | Your battery's performance is affected                                                                                                    |
| last as long as I               | by charge time, feature use,                                                                                                    |
| expected. What                  | temperature changes, and other factors.                                                                                                    |
| can I do to                     | For tips on extending your battery life,                                                                                                    |
| extend battery                  | see "Battery Use" on page 32.                                                                                                    |
| life?                           |                                                                                                    |
| I am unable to                  | Try moving to a quieter location to make                                                                                                    |
| record a voice                  | your voice recording. Hold the phone                                                                                                    |
| note, voice                     | about four inches (10 centimeters) away                                                                                                    |
| name, or voice                  | from your mouth, and speak directly                                                                                                    |
| shortcut                        | into your phone's microphone in a normal tone of voice.                                                                                                    |

| Problem                                                                                                    | Solution                                                                                                    |
|----------------------------------------------------------------------------------------------------|----------------------------------------------------------------------------------------------------|
| I plugged the                                                                                                  | The beep indicates that you are set up                                                                                                    |
| data cable into                                                                                                | correctly. If you did not hear a beep,                                                                                                    |
| my phone but my                                                                                                | make sure that both ends of the data                                                                                                    |
| phone did not                                                                                                  | cable are connected—the smaller end                                                                                                    |
| beep. How do I                                                                                                 | to your phone and the larger end to                                                                                                    |
| know if the data                                                                                               | your computer.                                                                                                    |
| cable is ready to go?                                                                                          | Finally, your computer may have deactivated the port to save power. Try opening an application that uses the port, like a fax or dial-up application, and your computer will automatically activate the port.                                                        |
| My phone<br>beeped when I<br>attached the<br>data cable, but<br>my fax and data<br>applications<br>don't work. | Some wireless networks may not support data or fax transmission. If you are roaming on an unfamiliar network, this may be the case.  Also, remember that data and fax transmission usually requires a subscription. Call your service provider for more information. |

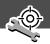

| Problem                                                                                                    | Solution                                                                                                    |
|----------------------------------------------------------------------------------------------------|----------------------------------------------------------------------------------------------------|
| When sending<br>data with the<br>data cable, why<br>does the<br>computer show a<br>connection rate<br>of 19200 Kbps? | 19200 Kbps is the data transfer rate of the connection between your computer and the phone in a standard CSD (Circuit Switch Data) connection. The rate of the connection between your phone and the network is displayed on your phone, and will be either 14400 or 9600 Kbps. |
|                                                                                                    | <b>Note:</b> A GPRS connection may have a higher data transfer rate.                                                                                                    |
| I can't end my<br>data call by<br>closing the<br>application on<br>my computer.<br>What can I do?                    | Try pressing on your phone. Also try disconnecting the cable or turning off the phone. If possible, always close the connection through your computer. These alternative methods may disrupt the application on your computer.                                                  |
| I launched the micro-browser but the display says: Network Not Available.                                            | You may be in an area without service, or you may be connected to a network that does not support Internet access.                                                                                                    |
| I launched the<br>micro-browser<br>but the display<br>says: Server Not<br>Responding.                                | Try again in a few minutes. The servers may be temporarily busy.                                                                                                    |

# Specific Absorption Rate Data

# This model phone meets the government's requirements for exposure to radio waves.

Your wireless phone is a radio transmitter and receiver. It is designed and manufactured not to exceed limits for exposure to radio frequency (RF) energy set by the U.S. Federal Communications Commission for the United States and by Health Canada for Canada. These limits are part of comprehensive guidelines and establish permitted levels of RF energy for the general population. The guidelines are based on standards that were developed by independent scientific organizations through periodic and thorough evaluation of scientific studies. The standards include a substantial safety margin designed to assure the safety of all persons, regardless of age or health.

The exposure standard for wireless mobile phones employs a unit of measurement known as the Specific Absorption Rate, or SAR. The SAR limit set by the FCC and by Health Canada is 1.6 W/kg. Tests for SAR are conducted using standard operating positions accepted by the FCC and by Industry Canada with the phone transmitting at its highest certified power level in all tested frequency bands. Although the SAR is determined at the highest certified power level, the actual SAR level of the phone while operating can be well below the maximum value. This is because the phone is designed to operate at multiple power levels so as to use only the power required to reach the network.

In general, the closer you are to a wireless base station antenna, the lower the power output.

Before a phone model is available for sale to the public in the U.S. and Canada, it must be tested and certified to the FCC and Industry Canada that it does not exceed the limit established by each government for safe exposure. The tests are performed in positions and locations (e.g., at the ear and worn on the body) reported to the FCC and available for review by Industry Canada. The highest SAR value for this model phone when tested for use at the ear is 0.88 W/kg², and when worn on the body, as described in this user guide, is 0.89 W/kg.² (Body-worn measurements differ among phone models, depending upon available accessories and regulatory requirements). While there may be differences between the SAR levels of various phones and at various positions, they all meet the governmental requirements for safe exposure.

The FCC and Industry Canada have granted an Equipment Authorization for this model phone with all reported SAR levels evaluated as being in compliance with the FCC and Health Canada RF exposure guidelines. SAR information on this model phone is on file with the FCC and can be found under the Display Grant section of:

http://www.fcc.gov/oet/fccid

after searching on FCC ID IHDT6BA1. You may also refer to Motorola's Web site:

http://www.motorola.com/rfhealth

Additional information on Specific Absorption Rates (SAR) can be found on the Cellular Telecommunications & Internet Association (CTIA) Web site:

http://phonefacts.net

or the Canadian Wireless Telecommunications Association (CWTA) Web site:

http://www.cwta.ca

- In the United States and Canada, the SAR limit for mobile phones used by the public is 1.6 watts/kg (W/kg) averaged over one gram of tissue. The standard incorporates a substantial margin of safety to give additional protection for the public and to account for any variations in measurements.
- Additional related information includes the Motorola testing protocol, assessment procedure, and measurement uncertainty range for this product.

ITC01-064

# The U.S. Food and Drug Administration's Center for Devices and Radiological Health Consumer Update on Mobile Phones

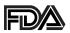

FDA has been receiving inquiries about the safety of mobile phones, including cellular phones and PCS phones. The following summarizes what is known—and what remains unknown—about whether these products can pose a hazard to health, and what can be done to minimize any potential risk. This information may be used to respond to questions.

#### Why the concern?

Mobile phones emit low levels of radio frequency energy (i.e., radio frequency radiation) in the microwave range while being used. They also emit very low levels of radio frequency energy (RF), considered non-significant, when in the stand-by mode. It is well known that high levels of RF can produce biological damage through heating effects (this is how your microwave oven is able to cook food). However, it is not known whether, to what extent, or through what mechanism, lower levels of RF might cause adverse health effects as well. Although some research has been done to address these questions, no clear picture of the biological effects of this type of radiation has emerged to date. Thus, the available science does not allow us to conclude that mobile phones are absolutely safe, or that they are unsafe. However, the available scientific evidence does not demonstrate any adverse health effects associated with the use of mobile phones.

#### What kinds of phones are in question?

Questions have been raised about hand-held mobile phones, the kind that have a built-in antenna that is positioned close to the user's head during normal telephone conversation. These types of mobile phones are of concern because of the short distance between the phone's antenna—the primary source of the RF—and the person's head. The exposure to RF from mobile phones in which the antenna is located at greater distances from the user (on the outside of a car, for example) is drastically lower than that from hand-held phones, because a person's RF exposure decreases rapidly with distance from the source. The safety of so-called "cordless phones," which have a base unit connected to the telephone wiring in a house and which operate at far lower power levels and frequencies, has not been questioned.

# How much evidence is there that hand-held mobile phones might be harmful?

Briefly, there is not enough evidence to know for sure, either way; however, research efforts are on-going. The existing scientific evidence is conflicting and many of the studies that have been done to date have suffered from flaws in their research methods. Animal experiments investigating the effects of RF exposures characteristic of mobile phones have yielded conflicting results. A few animal studies, however, have suggested that low levels of RF could accelerate the development of cancer in laboratory animals. In one study, mice genetically altered to be predisposed to developing one type of cancer developed more than twice as many such cancers when they were exposed to RF energy compared to controls. There is much uncertainty among scientists about whether results obtained from animal studies apply to the use of mobile phones.

First, it is uncertain how to apply the results obtained in rats and mice to humans. Second, many of the studies that showed increased tumor development used animals that had already been treated with cancer-causing chemicals, and other studies exposed the animals to the RF virtually continuously—up to 22 hours per day.

For the past five years in the United States, the mobile phone industry has supported research into the safety of mobile phones. This research has resulted in two findings in particular that merit additional study:

1 In a hospital-based, case-control study, researchers looked for an association between mobile phone use and either glioma (a type of brain cancer) or acoustic neuroma (a benign tumor of the nerve sheath). No statistically significant association was found between mobile phone use and acoustic neuroma. There was also no association between mobile phone use and gliomas when all types of types of gliomas were considered together. It should be noted that the average length of mobile phone exposure in this study was less than three years.

When 20 types of glioma were considered separately, however, an association was found between mobile phone use and one rare type of glioma, neuroepithelliomatous tumors. It is possible with multiple comparisons of the same sample that this association occurred by chance. Moreover, the risk did not increase with how often the mobile phone was used, or the length of the calls. In fact, the risk actually decreased with cumulative hours of mobile phone use. Most cancer causing agents increase risk with increased exposure. An ongoing study of brain cancers by the

- National Cancer Institute is expected to bear on the accuracy and repeatability of these results. <sup>1</sup>
- 2 Researchers conducted a large battery of laboratory tests to assess the effects of exposure to mobile phone RF on genetic material. These included tests for several kinds of abnormalities, including mutations, chromosomal aberrations, DNA strand breaks, and structural changes in the genetic material of blood cells called lymphocytes. None of the tests showed any effect of the RF except for the micronucleus assay, which detects structural effects on the genetic material. The cells in this assay showed changes after exposure to simulated cell phone radiation, but only after 24 hours of exposure. It is possible that exposing the test cells to radiation for this long resulted in heating. Since this assay is known to be sensitive to heating, heat alone could have caused the abnormalities to occur. The data already in the literature on the response of the micronucleus assay to RF are conflicting. Thus, follow-up research is necessary.<sup>2</sup>

FDA is currently working with government, industry, and academic groups to ensure the proper follow-up to these industry-funded research findings. Collaboration with the Cellular Telecommunications Industry Association (CTIA) in particular is expected to lead to FDA providing research recommendations and scientific oversight of new CTIA-funded research based on such recommendations.

Two other studies of interest have been reported recently in the literature:

1 Two groups of 18 people were exposed to simulated mobile phone signals under laboratory conditions while they performed cognitive function tests. There were no changes in the subjects' ability to recall words, numbers, or pictures, or in their spatial memory, but they were able to make choices more quickly in one visual test when they were exposed to simulated mobile phone signals. This was the only change noted among more than 20 variables compared.<sup>3</sup>

2 In a study of 209 brain tumor cases and 425 matched controls, there was no increased risk of brain tumors associated with mobile phone use. When tumors did exist in certain locations, however, they were more likely to be on the side of the head where the mobile phone was used.

Because this occurred in only a small number of cases, the increased likelihood was too small to be statistically significant.<sup>4</sup>

In summary, we do not have enough information at this point to assure the public that there are, or are not, any low incident health problems associated with use of mobile phones. FDA continues to work with all parties, including other federal agencies and industry, to assure that research is undertaken to provide the necessary answers to the outstanding questions about the safety of mobile phones.

# What is known about cases of human cancer that have been reported in users of hand-held mobile phones?

Some people who have used mobile phones have been diagnosed with brain cancer. But it is important to understand that this type of cancer also occurs among people who have not used mobile phones. In fact, brain cancer occurs in the U.S. population at a rate of about 6 new cases per 100,000 people

each year. At that rate, assuming 80 million users of mobile phones (a number increasing at a rate of about 1 million per month), about 4800 cases of brain cancer would be expected each year among those 80 million people, whether or not they used their phones. Thus it is not possible to tell whether any individual's cancer arose because of the phone, or whether it would have happened anyway. A key question is whether the risk of getting a particular form of cancer is greater among people who use mobile phones than among the rest of the population. One way to answer that question is to compare the usage of mobile phones among people with brain cancer with the use of mobile phones among appropriately matched people without brain cancer. This is called a case-control study. The current case-control study of brain cancers by the National Cancer Institute, as well as the follow-up research to be sponsored by industry, will begin to generate this type of information

# What is FDA's role concerning the safety of mobile phones?

Under the law, FDA does not review the safety of radiation-emitting consumer products such as mobile phones before marketing, as it does with new drugs or medical devices. However, the agency has authority to take action if mobile phones are shown to emit radiation at a level that is hazardous to the user. In such a case, FDA could require the manufacturers of mobile phones to notify users of the health hazard and to repair, replace or recall the phones so that the hazard no longer exists.

Although the existing scientific data do not justify FDA regulatory actions at this time, FDA has urged the mobile phone

industry to take a number of steps to assure public safety. The agency has recommended that the industry:

- support needed research into possible biological effects of RF of the type emitted by mobile phones
- design mobile phones in a way that minimizes any RF exposure to the user that is not necessary for device function
- cooperate in providing mobile phone users with the best possible information on what is known about possible effects of mobile phone use on human health

At the same time, FDA belongs to an interagency working group of the federal agencies that have responsibility for different aspects of mobile phone safety to ensure a coordinated effort at the federal level. These agencies are:

- National Institute for Occupational Safety and Health
- Environmental Protection Agency
- Federal Communications Commission
- Occupational Health and Safety Administration
- National Telecommunications and Information Administration

The National Institutes of Health also participates in this group.

## In the absence of conclusive information about any possible risk, what can concerned individuals do?

If there is a risk from these products—and at this point we do not know that there is—it is probably very small. But if people are concerned about avoiding even potential risks, there are simple steps they can take to do so. For example, time is a key

factor in how much exposure a person receives. Those persons who spend long periods of time on their hand-held mobile phones could consider holding lengthy conversations on conventional phones and reserving the hand-held models for shorter conversations or for situations when other types of phones are not available.

People who must conduct extended conversations in their cars every day could switch to a type of mobile phone that places more distance between their bodies and the source of the RF, since the exposure level drops off dramatically with distance. For example, they could switch to:

- a mobile phone in which the antenna is located outside the vehicle
- a hand-held phone with a built-in antenna connected to a different antenna mounted on the outside of the car or built into a separate package
- a headset with a remote antenna to a mobile phone carried at the waist

Again, the scientific data do not demonstrate that mobile phones are harmful. But if people are concerned about the radio frequency energy from these products, taking the simple precautions outlined above can reduce any possible risk.

#### Where can I find additional information?

For additional information, see the following Web sites:

**Federal Communications Commission** (FCC) RF Safety Program (select "Information on Human Exposure to RF Fields from Cellular and PCS Radio Transmitters"):

http://www.fcc.gov/oet/rfsafety

**World Health Organization** (WHO) International Commission on Non-Ionizing Radiation Protection (select Qs & As): http://www.who.int/emf

United Kingdom, National Radiological Protection Board: http://www.nrpb.org.uk

Cellular Telecommunications Industry Association (CTIA): http://www.wow-com.com

## **U.S. Food and Drug Administration** (FDA) Center for Devices and Radiological Health: http://www.fda.gov/cdrh/consumer/

- Muscat et al. Epidemiological Study of Cellular Telephone Use and Malignant Brain Tumors. In: State of the Science Symposium;1999 June 20; Long Beach, California.
- Tice et al. Tests of mobile phone signals for activity in genotoxicity and other laboratory assays. In: Annual Meeting of the Environmental Mutagen Society; March 29, 1999, Washington, D.C.; and personal communication, unpublished results.
- Preece, AW, Iwi, G, Davies-Smith, A, Wesnes, K, Butler, S, Lim, E, and Varey, A. Effect of a 915-MHz simulated mobile phone signal on cognitive function in man. Int. J. Radiat. Biol., April 8, 1999.
- Hardell, L, Nasman, A, Pahlson, A, Hallquist, A and Mild, KH. Use of cellular telephones and the risk for brain tumors: a case-control study. Int. J. Oncol., 15: 113-116, 1999.

ITC00-010

# Limited Warranty for Motorola Personal Communications Products Purchased in the United States and Canada

#### I. What This Warranty Covers

- <u>Products</u>. Defects in materials and workmanship in wireless cellular telephones, pagers, and/or two-way radios, and certain accessories that are sold with them, such as the battery, battery charger and holster manufactured and/or sold by Motorola (Products).
- <u>Batteries</u>. Defects in materials and workmanship in batteries that are manufactured by Motorola and/or sold with Products are covered by this warranty only if the fullycharged capacity falls below 80% of rated capacity or they leak.
- <u>Software</u>. Physical defects in the media that tangibly embodies each copy of any software supplied with the Products.

#### II. What the Period of Coverage Is

From the date the Products are purchased by the first end-user:

- <u>Products</u>. The warranty is for one year. Exception: The warranty for Spirit GT series and Talkabout series two-way radio accessories is for 90 days.
- <u>Software</u>. The warranty is for 90 days.
- <u>Repairs/Replacements</u>. The warranty is for the balance of the original warranty or for 90 days from the date you receive it, whichever is longer.

#### III. Who is Covered

This warranty extends to the first end-user purchaser, only.

#### IV. What We Will Do to Correct Warranty Problems

At no charge to you, we have the option to repair or replace the Products or software that do not conform to the warranty, or to refund the Products' purchase price. We may use functionally equivalent reconditioned/refurbished/pre-owned or new Products or parts. No software updates are provided.

#### V. How to Get Warranty Service

Please call:

| <u>USA</u> |
|------------|
|------------|

| <u> </u>             |                |
|----------------------|----------------|
| Cellular             | 1-800-331-6456 |
| Paging               | 1-800-548-9954 |
| Two-Way              | 1-800-353-2729 |
| TTY (Text Telephone) | 1-888-390-6456 |
|                      |                |

Canada

**All Products** 1-800-461-4575 **TTY (Text Telephone)** 1-888-390-6456

You will receive instructions on how to ship the Products to Motorola. You must ship the Products to us with freight, duties and insurance prepaid. Along with the Products you must include: (a) a copy of your receipt, bill of sale or other comparable proof of purchase; (b) a written description of the problem; (c) the name of your service provider (if this Product requires subscription service); (d) the name and location of the installation facility (if applicable) and, most importantly; (e) your address and telephone number. If requested, you must also return all detachable parts such as antennas, batteries and chargers. RETAIN YOUR ORIGINAL PROOF OF PURCHASE.

We will ship repaired or replacement Products at our expense for the freight and insurance, but at your expense for any duties. If additional information is needed, please contact us at the telephone number listed above.

#### VI. What This Warranty Does Not Cover

 Products that are operated in combination with ancillary or peripheral equipment or software not furnished by Motorola for use with the Products ("ancillary equipment"), or any damage to the Products or ancillary equipment as a result of such use. Among other things, "ancillary equipment" includes batteries, chargers, adaptors, and power supplies not manufactured or supplied by Motorola. Any of these voids the warranty.

- Someone other than Motorola (or its authorized service centers) tests, adjusts, installs, maintains, alters, modifies or services the Products in any way. Any of these voids the warranty.
- Rechargeable batteries that: (a) are charged by other than
  the Motorola-approved battery charger specified for
  charging such batteries; (b) have any broken seals or show
  evidence of tampering; (c) are used in equipment other
  than the Product for which they are specified; or (d) are
  charged and stored at temperatures greater than 60
  degrees centigrade. Any of these voids the warranty.
- Products that have: (a) serial numbers or date tags that have been removed, altered or obliterated; (b) board serial numbers that do not match each other, or board serial numbers that do not match the housing; or (c) nonconforming or non-Motorola housings or parts. Any of these voids the warranty.
- Defects or damage that result from: (a) use of the Products in a manner that is not normal or customary; (b) improper operation or misuse; (c) accident or neglect such as dropping the Products onto hard surfaces; (d) contact with water, rain, extreme humidity or heavy perspiration; (e) contact with sand, dirt or the like; or (f) contact with extreme heat, or spills of food or liquid.
- Physical damage to the surface of the Products, including scratches, cracks or other damage to a display screen, lens or other externally exposed parts.

- Failure of Products that is due primarily to any communication service or signal you may subscribe to or use with the Products.
- Coil cords that are stretched or that have any broken modular tabs.
- Products that are leased.

Flat-rate repair rates may apply to Products not covered by this warranty. To obtain information about Products needing repairs that are not covered by this warranty, please call the telephone number previously listed. We will provide information on repair availability, rates, methods of payment, where to send the Products, etc.

#### VII. Some Other Limitations

This is Motorola's complete warranty for the Products, and states your exclusive remedies. This warranty is given in lieu of all other express warranties. Implied warranties, including without limitation, the implied warranties of merchantability and fitness for a particular purpose, are given only if specifically required by applicable law. Otherwise, they are specifically excluded.

No warranty is made as to coverage, availability, or grade of service provided by the Products, whether through a service provider or otherwise.

No warranty is made that the software will meet your requirements or will work in combination with any hardware or applications software products provided

by third parties, that the operation of the software products will be uninterrupted or error free, or that all defects in the software products will be corrected.

In no event shall Motorola be liable, whether in contract or tort (including negligence) for damages in excess of the purchase price of the Product, or for any indirect, incidental, special or consequential damages of any kind, or loss of revenue or profits, loss of business, loss of information or data, or other financial loss arising out of or in connection with the ability or inability to use the Products, to the full extent these damages may be disclaimed by law.

#### VIII. Patent and Software Provisions

At Motorola's expense, we will defend you, and pay costs and damages that may be finally awarded against you, to the extent that a lawsuit is based on a claim that the Products directly infringe a United States patent. Our obligation is conditioned on: (a) you notifying us promptly in writing when you receive notice of the claim; (b) you giving us sole control of the defense of the suit and all negotiations for its settlement or compromise; and (c) should the Products become, or in Motorola's opinion be likely to become, the subject of a claim of infringement of a United States patent, you permit us, at our option and expense, either to: procure for you the right to continue using the Products; replace or modify them so that they become noninfringing; or grant you a credit for such Products, as depreciated, and accept their return. The depreciation will be an equal amount per year over the lifetime of the Products, as established by Motorola.

Motorola will have no liability to you with respect to any claim of patent infringement that is based upon the combination of the Products or parts furnished under this limited warranty with ancillary equipment, as defined in VI., above.

## This is Motorola's entire liability with respect to infringement of patents by the Products.

Laws in the United States and other countries preserve for Motorola and other third party software providers certain exclusive rights for copyrighted software, such as the exclusive rights to reproduce in copies and distribute copies of such software. The software may be copied into, used in and redistributed with only those Products that are associated with such software. No other use, including without limitation, disassembly or reverse engineering of such software or exercise of exclusive rights in such software is permitted.

#### IX. State Law and Other Jurisdiction Rights

Some states and other jurisdictions do not allow the exclusion or limitation of incidental or consequential damages, or limitation on the length of an implied warranty, so the above limitations or exclusions may not apply to you.

This warranty gives you specific legal rights, and you may also have other rights, which vary from jurisdiction to jurisdiction.

To obtain information on Motorola Personal Communications Products, including warranty service, accessories and optional Extended Warranties on selected Products, please call:

#### <u>USA</u>

 Cellular
 1-800-331-6456

 Paging
 1-800-548-9954

 Two-Way
 1-800-353-2729

 TTY (Text Telephone)
 1-888-390-6456

#### Canada

**All Products** 1-800-461-4575 **TTY (Text Telephone)** 1-888-390-6456

To correspond with Motorola about the Products, please write us at http://www.motorola.com or at:

In the USA: Motorola, Inc. 600 North U.S. Highway 45 Libertyville, IL 60048

In Canada:

Motorola Canada Limited 5875 Whittle Road

Mississauga, ON L4Z 2H4

ITC00-001

## Export Law Assurances

This product is controlled under the export regulations of the United States of America and Canada. The Governments of the United States of America and Canada may restrict the exportation or re-exportation of this product to certain destinations. For further information contact the U.S. Department of Commerce or the Canadian Department of Foreign Affairs and International Trade.

| Α                                                                                                    | В                                                                                                    |
|----------------------------------------------------------------------------------------------------|----------------------------------------------------------------------------------------------------|
| accessories<br>optional 11, 104, 122, 147,<br>150<br>standard 19                                                                                                    | backlight 73<br>barring calls 158–159<br>battery<br>car kit charger time 149                                                                                      |
| accessory connector port 1  Add Digits feature 79  alert  creating 138–143  defined 136                                                                              | charging 22<br>extending battery life 30,<br>32–33, 73, 74, 167<br>installing 21<br>level indicator 23, 27, 28                                                    |
| indicators 29, 136 muting 30, 37 reminders 143 type, selecting 137 alert profile customizing 137 defined 136 setting 136–137 alert setting indicator defined 29, 136 | meter 68 blackjack 132–133 block cursor, defined 50 browse text mode 51 browser alerts 64 browser setup micro-browser browser setup 68 browser. See micro-browser |
| illustration 27 animation 74 application, locking 71 appointments. See datebook Attach Number feature 40, 79 automatic redial turning on/off 73 using 34–35          | calculator 128–130 calendar. See datebook call adding digits after phone number 79 alert profile, setting 136–137                                                 |

| call (continued)              | call (continued)                 |
|-------------------------------|----------------------------------|
| alert type, selecting 137     | storing 77–79                    |
| alert, creating 138–143       | talk then fax 154                |
| alert, muting 30, 37          | terminating 38                   |
| answer options 70             | timing 81                        |
| answering 25                  | transferring 45–46               |
| barring 158–159               | unanswered call 36               |
| call waiting 43               | voice dial 42                    |
| calling card 41               | call barring 158–159             |
| canceling 38                  | call cost information 83-84      |
| cost setup 69                 | Call Failed message 34           |
| costs 83–84                   | call forwarding                  |
| credit limit 69               | defined 144                      |
| deleting 77–79                | status, checking 145–146         |
| dialed calls list 42, 77–79   | using 144–145                    |
| dialing 24                    | call timers                      |
| dialing a recent call 77–79   | described 81                     |
| emergency number 36–37        | resetting 82                     |
| ending 24                     | viewing 82                       |
| hold 46                       | call waiting                     |
| ignoring 38                   | activating/deactivating          |
| in-call timer 68–69           | 70–71                            |
| international access code,    | using 43                         |
| dialing 40                    | caller ID                        |
| placing 24                    | incoming calls 35                |
| prefix digits, inserting 40   | outgoing calls 40, 70, 79        |
| received calls list 42, 77–79 | calling card call 41             |
| receiving 25                  | calling line identification. See |
| recent calls 77–79            | caller ID                        |
| sending 24                    |                                  |

| car kit                      | data call (continued)       |
|------------------------------|-----------------------------|
| automatic answer 147–148     | receiving 153–154           |
| automatic hands-free 148     | sending 152–153             |
| charger time 149             | date, setting 73            |
| power-off delay 148–149      | datebook                    |
| clock                        | adding an event 100         |
| defined 28                   | alarm 100                   |
| illustration 27              | calendar 98                 |
| codes. <i>See</i> passwords  | changing event information  |
| computer                     | 101                         |
| connecting to phone          | copying an event 102        |
| 150–152                      | day view 99                 |
| synchronizing data 96, 150   | deleting an event 103       |
| conference call 44           | event view 99               |
| contrast, display 74         | reminders 100, 143          |
| cost trackers                | week view 98                |
| described 83–84              | Datebook Menu 98,99         |
| resetting 84                 | default passwords 155       |
| viewing 84                   | deleting a call 77–79       |
| credit available 67, 83      | dialed calls list 42, 77–79 |
| credit information 67, 83    | dialing a number 24         |
| currency converter 130       | Dialing Menu 154            |
| cursor 50                    | display                     |
| customer service, calling 63 | animation 74                |
| customizing the menu 146     | backlight 73                |
| _                            | contrast 74                 |
| D                            | described 26–29             |
| data call                    | greeting 72                 |
| connecting to external       | idle display 26             |
| device 150–152               | illustration 27             |

| display (continued)            | fax call                    |
|--------------------------------|-----------------------------|
| language 74                    | connecting to external      |
| zoom setting 29, 73            | device 150–152              |
| drafts folder 65               | receiving 70, 153–154       |
| DTMF tones 74, 78, 79, 166     | sending 70, 152–153         |
| _                              | talk then fax call 154      |
| E                              | fixed dial                  |
| earpiece                       | activating/deactivating 71  |
| illustration 1                 | defined 62–63               |
| volume, adjusting 30           | dialing numbers 42, 62–63   |
| emergency number 36–37         | editing an entry 62–63,     |
| end key                        | 91–92                       |
| functions 1, 24                | storing an entry 86–88      |
| menu functions 47              | flashing cursor, defined 50 |
| ending a call 24               | flip                        |
| Enter Unlock Code message      | open to answer call 70      |
| 156, 158                       | turning the phone on 23     |
| Entry Method menu 56           | FM Stereo Radio Headset 64, |
| event alert 137                | 104–106, 122                |
| exchange rate, calculating     | forwarding calls 144        |
| 130                            | 4-way navigation keys 1,    |
| external device                | 31–32, 47                   |
| connecting to phone<br>150–152 | frequency, changing 75, 161 |
| synchronizing data 96, 150     | G                           |
| ,                              | games 131–135               |
| F                              | GPRS indicator              |
| factory settings, resetting    | defined 28                  |
| 74–75                          | displayed 126               |
|                                | illustration 27             |

| GPRS, defined 126<br>greeting, display 72                                                                                                    | Incoming Call message 35 indicators alert setting 27, 29, 136                                                                                       |
|----------------------------------------------------------------------------------------------------|----------------------------------------------------------------------------------------------------|
| hands-free mode automatic answer 147–148 automatic call routing 148 charger time 149 defined 147 power-off delay 148–149 headset automatic answer 147–148 FM Stereo Radio Headset 64, 104–106, 122 headset jack 1 Hide ID feature 40, 79 hold a call 46 | battery level 23, 27, 28 GPRS 27, 28, 126 in use 27 menu 26, 27, 28 message waiting 27, 28,                                                         |
| idle display, defined 26 ignoring a call 38 in use indicator defined 27 illustration 27 inbox, text message 109–110 in-call timer 68–69 incoming call canceling 38 ignoring 38 terminating 38                                                           | international access code 40 iTAP software activating 56 capitalization 59 deleting text 60 entering numbers 60 entering words 57–59 punctuation 59 |

| K                                                                                                    | lock                                                                                                    |
|----------------------------------------------------------------------------------------------------|----------------------------------------------------------------------------------------------------|
| key<br>end 1, 24, 47<br>4-way navigation 1, 31–32,<br>47<br>left soft key 1, 47, 146–147<br>menu 1, 25, 47                             | applications 71 phone 157–158 SIM card 159 voice notes 124 lock application feature 71 loud ring alert 29, 136                                                                                                    |
| power 1, 23<br>right soft key 1, 47,                                                                                                   | M                                                                                                    |
| 146–147 send 1, 24, 25, 77 smart 1, 31 voice 1, 89–90, 120 volume control 1, 30–31, 47 keypad answering calls 70                       | making a call 24 master clear 75 master reset 74 Memory is Full! message 111 Memory is Low! message 111 menu Browser Menu 127                                                                                              |
| volume, setting 137  L language, setting 74 Last Calls Menu opening 78 options 78–79 left soft key customizing 146–147 functions 1, 47 | customizing 146 Datebook Menu 98, 99 Dialing Menu 154 entering text 49–50, 51–60 Entry Method menu 56 features 61–76 language, setting 74 Last Calls Menu 78–79 lists 48–49 locking applications 71 My Tones Menu 141, 143 |

| menu (continued) navigating 10, 31–32, 47–48  Phonebook Menu 85 rearranging features 146 scroll feature 74  Text Msg Menu 112–113 using features 10, 48–50 Voice Notes Menu 121, 122, 123                                                                      | message waiting indicator defined 28 displayed 111 flashing 111 illustration 27 micro-browser browser alerts 64 Browser Menu 127 calling a phone number                                                                                                    |
|----------------------------------------------------------------------------------------------------|----------------------------------------------------------------------------------------------------|
| menu indicator defined 26, 28 illustration 27 menu key 1, 25, 47 message browser alert 64 deleting 111–113 dialing number from 39–40 drafts folder 65 inbox setup 109–110 locking 111–113 outbox 64, 115 reading 111–113 receiving 111 reminders, text message | defined 126 functions 127 go back to previous page 127 starting 126 microphone 1 mindblaster 134–135 missed call indicator 36 missed call, dialing 42 Missed Calls message 36 my telephone number 25, 46 my telephone numbers 67 my tones 138–143 My Tones Menu 141, 143 |
| 111, 143<br>reminders, voicemail 107,<br>143<br>sending 40, 113–115                                                                                                    | <b>N</b> 'n' character 41 network settings 75, 161                                                                                                    |

status 115 voicemail 107–108

| notepad                        | phone (continued)            |
|--------------------------------|------------------------------|
| defined 37                     | alert, muting 30, 37         |
| entering digits 37             | answer options 70            |
| retrieving digits 80           | connecting to external       |
| number, viewing your own 25,   | device 150–152               |
| 46, 67                         | credit available 67, 83      |
| numeric text mode 51           | credit information 67        |
|                                | credit limit 69              |
| 0                              | date, setting 73             |
| 1-touch dial                   | erase user-entered           |
| defined 39                     | information 75               |
| setting preference 73, 97      | feature specifications 68    |
| using 39                       | flip 23                      |
| optional accessory, defined 11 | frequency, changing 75,      |
| optional feature, defined 11   | 161                          |
| outbox 64, 115                 | keypad, answering calls with |
| ,                              | 70                           |
| P                              | language, setting 74         |
| paddleball 135                 | locking 157–158              |
| passwords                      | network settings 75, 161     |
| changing 155                   | 1-touch dial 39              |
| default 155                    | passwords 155, 156           |
| if you forget a password       | reset all options 74         |
| 156                            | security code 156            |
| pause character 41             | specifications 68            |
| phone                          | speed dial, using 38–39      |
| accessories, optional 11       | startup greeting 72          |
| accessories, standard 19       | time, setting 73             |
| active phone line, changing    | turning on/off 23            |
| 67                             | unlock code 156              |
|                                |                              |

| phone (continued)                      | phonebook (continued)                   |
|----------------------------------------|-----------------------------------------|
| unlocking 23, 157–158<br>voice dial 42 | speed dial number 38, 85, 87–88         |
| phone number                           | speed dial, using 38–39                 |
| adding digits after 79                 | storing an entry 86–88                  |
| attaching to prefix digits 40          | synchronizing entries 96,               |
| attaching two numbers 79               | 150                                     |
| international access code,             | voice name entry 89–90                  |
| dialing 40                             | voice name indicator 85                 |
| redialing 34                           | Phonebook Menu 85                       |
| sending text message to 40             | PIN code                                |
| storing in phonebook<br>86–88          | activating/deactivating 159 defined 159 |
| viewing your own 25, 46,               | protecting the SIM card 159             |
| 67                                     | unblocking 159–160                      |
| voice dial 42                          | PIN2 code 63                            |
| phonebook                              | power key 1, 23                         |
| attaching two numbers 79               | predictive text entry                   |
| capacity, checking 95–96               | activating 56                           |
| copying entries 92–95                  | capitalization 59                       |
| deleting an entry 92                   | deleting text 60                        |
| dialing a number 90–91                 | entering numbers 60                     |
| editing an entry 91–92                 | entering words 57–59                    |
| entry name 85                          | punctuation 59                          |
| fields 85                              | profile                                 |
| number type indicator 85               | customizing 137                         |
| 1-touch dial 39                        | defined 136                             |
| phone number 85                        | setting 136–137                         |
| prefix digits, inserting 40            | PUK code 159                            |
| sorting entries 96–97                  |                                         |

| Q quick dial setting number 72 using 63  R radio 104–106 received calls list 42, 77–79 receiving a call 25 recent calls 77–79                                                                                                    | ring and vibrate alert indicator 29, 136 muting 30, 37 ringer setting 136–137 volume, adjusting 30, 137 roam indicator defined 27 illustration 27                                                                                                    |
|----------------------------------------------------------------------------------------------------|----------------------------------------------------------------------------------------------------|
| redial automatic redial 34–35 busy number 34 reminders datebook 100 setting 143 text message 111, 143 voicemail message 107, 143 right soft key customizing 146–147 functions 1, 47 ring alert creating 138–143 indicators 29, 136 muting 30, 37 setting 136–137 type, selecting 137 | scroll feature 74 security code 156 send key 1, 24, 25, 77 sending a call 24 service dial defined 62 dialing numbers 42 short message service. See text message shortcuts creating 117–118 standard 116 using 119 Show ID feature 40, 79 signal strength indicator defined 27 illustration 27 silent alert indicator 29, 136 SIM applications 65 |

| SIM Blocked message 23, 159 SIM card applications 65 defined 19 installing 19–20 PIN code entry 23 precautions 19 protecting 159 service phone numbers 62 SIM Blocked message 23, 159 SIM Disabled message 160 unblocking 159–160 unlocking 23   | soft ring alert 29, 136 speed dial changing number 87–88 number, defined 38 sorting phonebook entries by 96 using 38–39 standby time defined 30 increasing 33 status light 1, 29–30, 73 storing a call 77–79 symbol text mode 55–56 symbols, entering 55–56 synchronizing data 96, 150 |
|----------------------------------------------------------------------------------------------------|----------------------------------------------------------------------------------------------------|
| SIM Disabled message 160<br>SIM PIN code                                                                                                    | Т                                                                                                    |
| activating/deactivating 159 protecting the SIM card 159 unblocking 159–160 SIM PIN2 code 63 smart key customizing 146–147 defined 31 functions 31 illustration 1 SMS. See text message soft keys customizing 146–147 functions 47 illustration 1 | talk and fax call 70 talk then fax call 154 tap method text entry 52–54 telephone number, viewing your own 25, 46, 67 text block cursor 50 browse mode 51 character chart 54 entering from keypad 51–60 entry mode, changing 51 flashing cursor 50                                     |

| text (continued)                                                                                                    | U                                                                                                    |
|----------------------------------------------------------------------------------------------------|----------------------------------------------------------------------------------------------------|
| iTAP software predictive text entry 56–60 numeric mode 51 symbol chart 56 symbol mode 55–56 tap method 52–54                                                                                                    | unblocking the SIM card<br>159–160<br>unlock<br>phone 157–158<br>unlock code 156                                                                                                    |
| text message                                                                                                    | V                                                                                                    |
| deleting 111–113 dialing number from 39–40 inbox setup 109–110 locking 111–113 reading 111–113 receiving 111 reminders 111, 143 sending 40, 113–115 status 115 text mode, changing 51 Text Msg Menu opening 112 options 112–113 time, setting 73 timers described 81 resetting 82 viewing 82 transfer a call 45–46 travel charger, using 22 TrueSync 96, 150 | vibrate alert indicator 29, 136 muting 30, 37 setting 136–137 type, selecting 137 voice dial dialing a number 42, 91 recording voice name 89–90 voice key dialing a number 42 functions 1 recording a voice name 89–90 recording a voice note 120 voice message waiting indicator 27, 28 voice name defined 89 phonebook indicator 85 recording 89–90 |
|                                                                                                    |                                                                                                    |

| voice note defined 120 deleting 125 locking and unlocking 124 playback controls 123 playback screen 122 playing 122–123 recording 120 viewing voice notes list 121 Voice Notes Menu 121, 122, 123 voice shortcut creating 117–118 defined 117 using 119 voicemail number, storing 107 receiving 107–108 volume earpiece 30 keypad 137 ringer 30, 137 volume keys 1, 30–31, 47 | <b>Z</b> zoom setting 29, 73 |
|----------------------------------------------------------------------------------------------------|------------------------------|
| W                                                                                                    |                              |
| wait character 41<br>warranty 182–189<br>Web pages<br>functions 127<br>viewing 126                                                                                                    | U.S. patent Re. 34,976       |

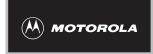

## Wireless Phone Safety Tips

"Safety is your most important call!"

Your Motorola wireless telephone gives you the powerful ability to communicate by voice— almost anywhere, anytime, wherever wireless phone service is available and safe conditions allow. But an important responsibility accompanies the benefits of wireless phones, one that every user must uphold.

When driving a car, driving is your first responsibility. If you find it necessary to use your wireless phone while behind the wheel of a car, practice good common sense and remember the following tips:

- 1 Get to know your Motorola wireless phone and its features such as speed dial and redial. If available, these features help you to place your call without taking your attention off the road.
- 2 When available, use a hands-free device. If possible, add an additional layer of convenience to your wireless phone with one of the many Motorola Original™ hands-free accessories available today.

- 3 Position your wireless phone within easy reach. Be able to access your wireless phone without removing your eyes from the road. If you receive an incoming call at an inconvenient time, if possible, let your voice mail answer it for you.
- 4 Let the person you are speaking with know you are driving; if necessary, suspend the call in heavy traffic or hazardous weather conditions. Rain, sleet, snow, ice, and even heavy traffic can be hazardous.
- 5 If you receive an incoming call at an inconvenient time do not take notes or look up phone numbers while driving. Jotting down a "to do" list or going through your address book takes attention away from your primary responsibility—driving safely.
- 6 Dial sensibly and assess the traffic; if possible, place calls when you are not moving or before pulling into traffic. Try to plan calls when your car will be stationary. If you need to make a call while moving, dial only a few numbers, check the road and your mirrors, then continue.
- 7 Do not engage in stressful or emotional conversations that may be distracting. Make people you are talking with aware you are driving and suspend conversations which have the potential to divert your attention away from the road.
- 8 Use your wireless phone to call for help. Dial 9-1-1 or other local emergency number in the case of fire, traffic accident or medical emergencies.\*

- 9 Use your wireless phone to help others in emergencies. If you see an auto accident, crime in progress or other serious emergency where lives are in danger, call 9-1-1 or other local emergency number, as you would want others to do for you.\*
- 10 Call roadside assistance or a special non-emergency wireless assistance number when necessary. If you see a broken-down vehicle posing no serious hazard, a broken traffic signal, a minor traffic accident where no one appears injured, or a vehicle you know to be stolen, call roadside assistance or other special non-emergency wireless number.\*

<sup>\*</sup> Wherever wireless phone service is available.

Check the laws and regulations on the use of wireless telephones and their accessories in the areas where you drive. Always obey them. The use of these devices may be prohibited or restricted in certain areas.

For more information, please call 1-888-901-SAFE or visit the CTIA Web site at www.wow-com.com™

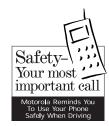

ITC00-011

#### motorola.com